# 移行ガイド

*iPlanet™ Application Server*

**Version6.5**

2002 年 2 月

Copyright © 2002, Sun Microsystems, Inc., 901 San Antonio Road, Palo Alto, California 94303, U.S.A. All rights reserved.

Sun Microsystems, Inc. は、この製品に含まれるテクノロジに関する知的所有権を保持しています。特に限定されることな く、これらの知的所有権は http://www.sun.com/patents に記載されている 1 つ以上の米国特許および米国およびその他の 国における 1 つ以上の追加特許または特許出願中のものが含まれている場合があります。

本製品は著作権法により保護されており、その使用、複製、頒布および逆コンパイルを制限するライセンスのもとにおいて 頒布されます。Sun および Sun のライセンサーの書面による事前の許可なく、本製品および関連する文書のいかなる部分 も、いかなる方法によっても複製することが禁じられます。

フォントテクノロジを含む第三者のソフトウェアの著作権は Sun の提供者により保護されており、ライセンス許諾されて います。

Sun、Sun Microsystems、Sun のロゴマーク、Java、Solaris、iPlanet、および iPlanet のロゴマークは、米国およびその他 の国における米国 Sun Microsystems, Inc.( 以下、米国 Sun Microsystems 社とします ) の商標もしくは登録商標です。

すべての SPARC の商標はライセンスに基づいて使用され、米国およびその他の国における SPARC International, Inc. の商 標もしくは登録商標です。SPARC の商標に関連する製品は Sun Microsystems, Inc. によって開発されたアーキテクチャに 基づいています。

UNIX は、X/Open Company, Ltd が独占的にライセンスしている米国およびその他の国における登録商標です。

この製品には Apache Software Foundation (http://www.apache.org/) により開発されたソフトウェアが含まれています。 Copyright © 1999 The Apache Software Foundation. All rights reserved.

Federal Acquisitions: Commercial Software - Government Users Subject to Standard License Terms and Conditions.

目次

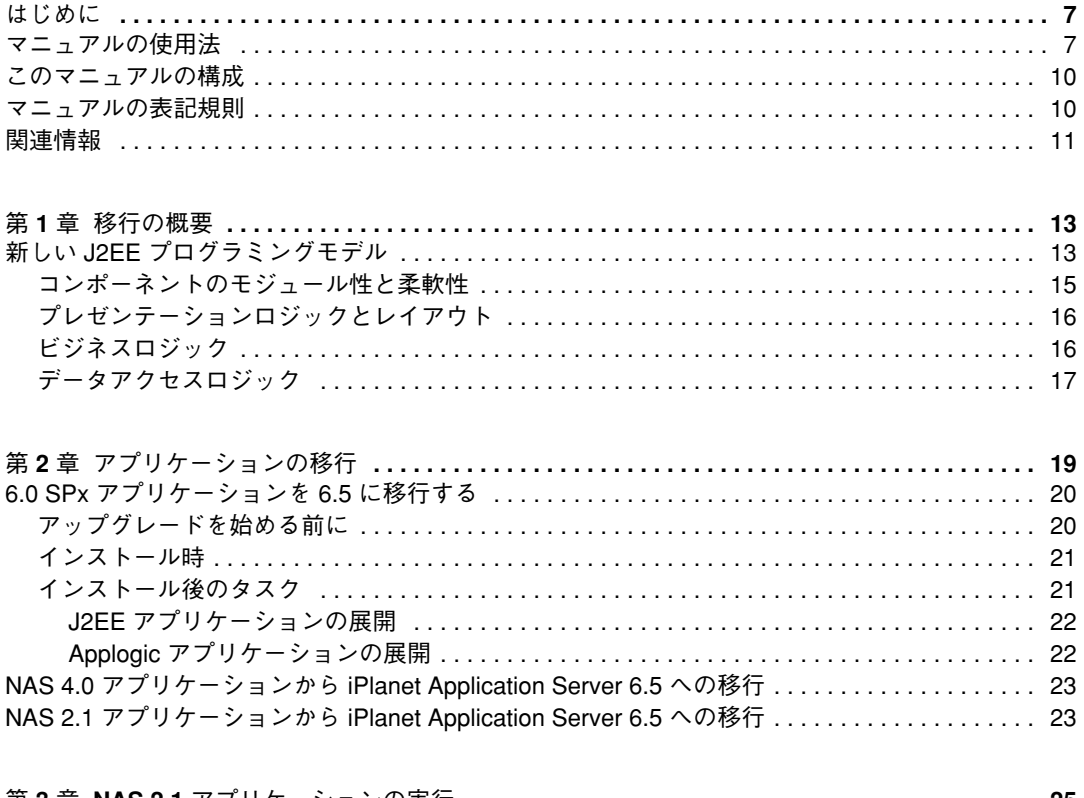

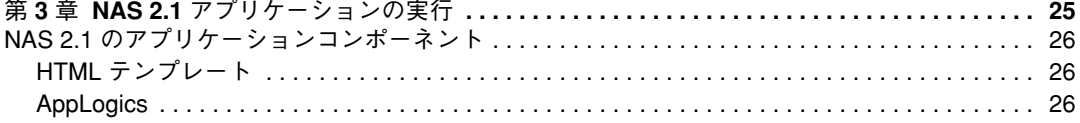

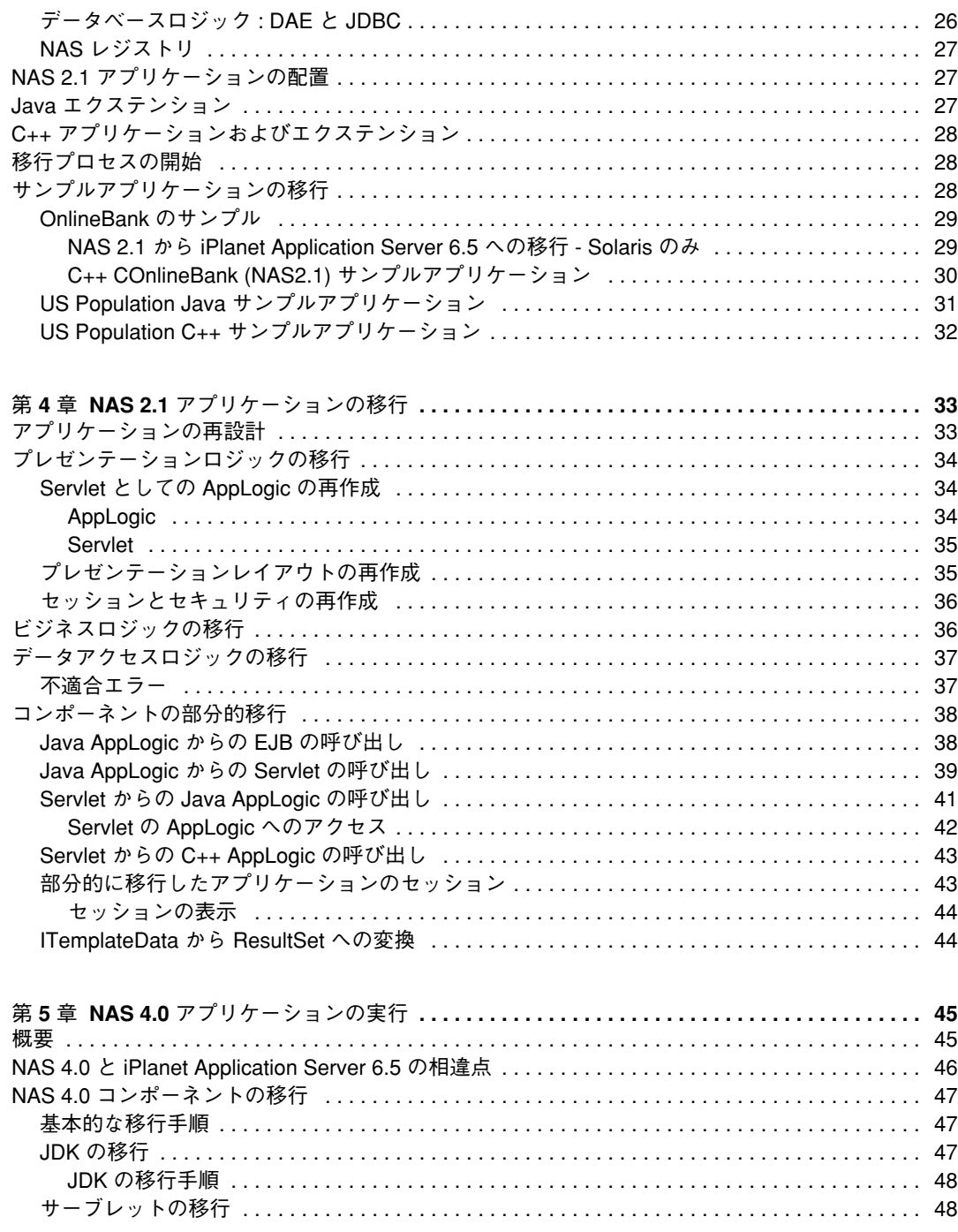

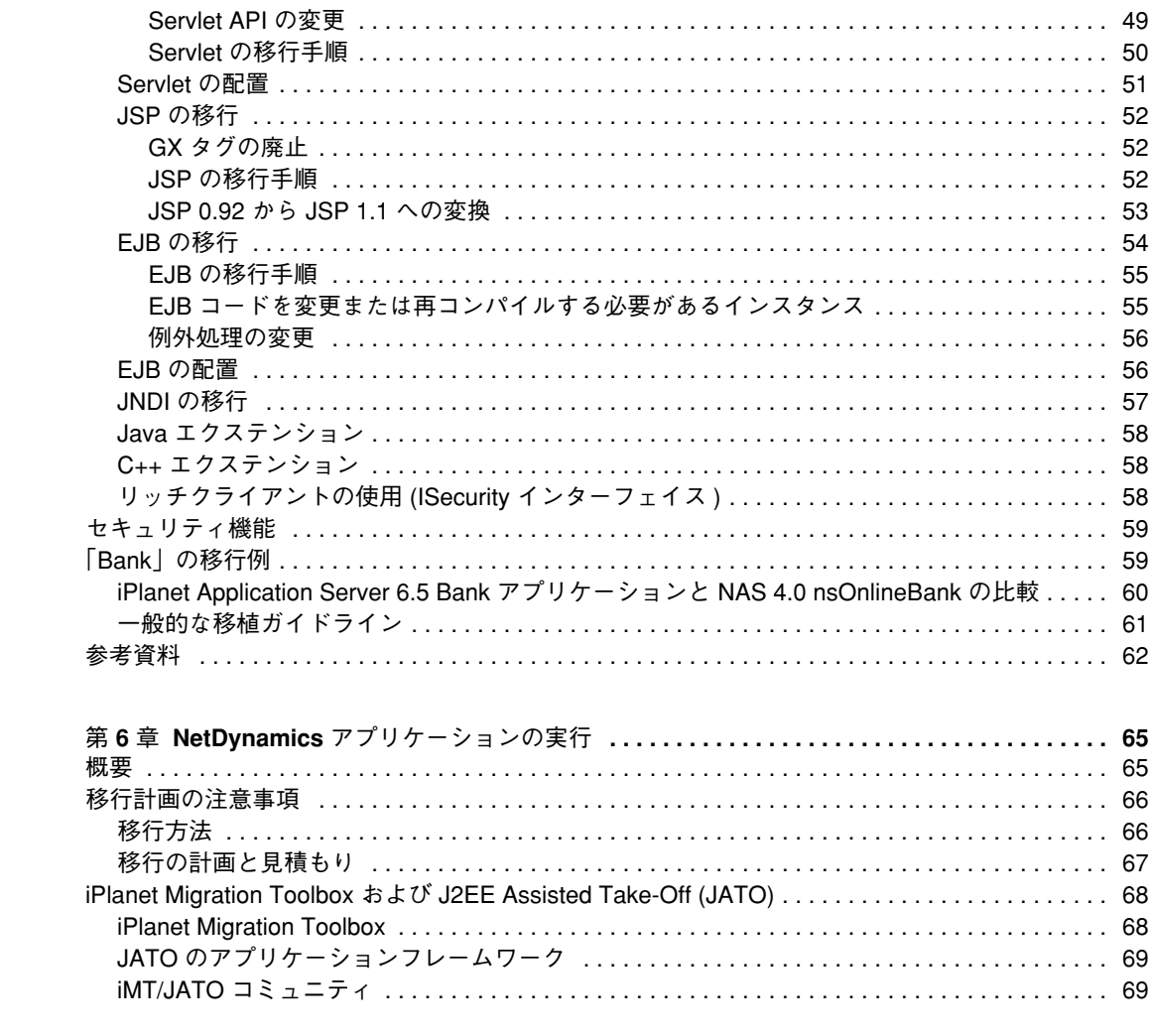

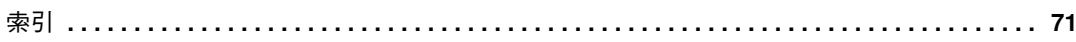

# はじめに

<span id="page-6-0"></span>このマニュアルでは、Netscape Application Server バージョン 2.1、4.0 および iPlanetTM Application Server 6.0 SPx から iPlanet Application Server 6.5 にアプリケーションを移行 する方法について説明します。さらに、このマニュアルには Net Dynamics アプリケー ションを移行するための情報も記載されています。

この章には次の節があります。

- [マニュアルの使用法](#page-6-1)
- [このマニュアルの構成](#page-9-0)
- [マニュアルの表記規則](#page-9-1)
- [関連情報](#page-10-0)

### <span id="page-6-1"></span>マニュアルの使用法

次の表は、iPlanet Application Server のマニュアル、および『リリースノート』に記述さ れているタスクと概念を示しています。特定のタスクを行う場合や特定の概念につい て調べる場合は、該当するマニュアルを参照してください。

注 : 印刷版マニュアルは、http://docs.iplanet.com/docs/manuals/ias.html か ら PDF および HTML 形式で入手できます。

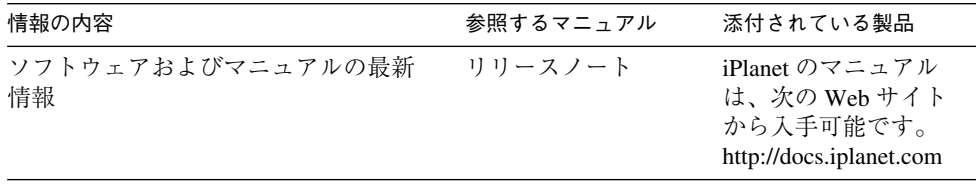

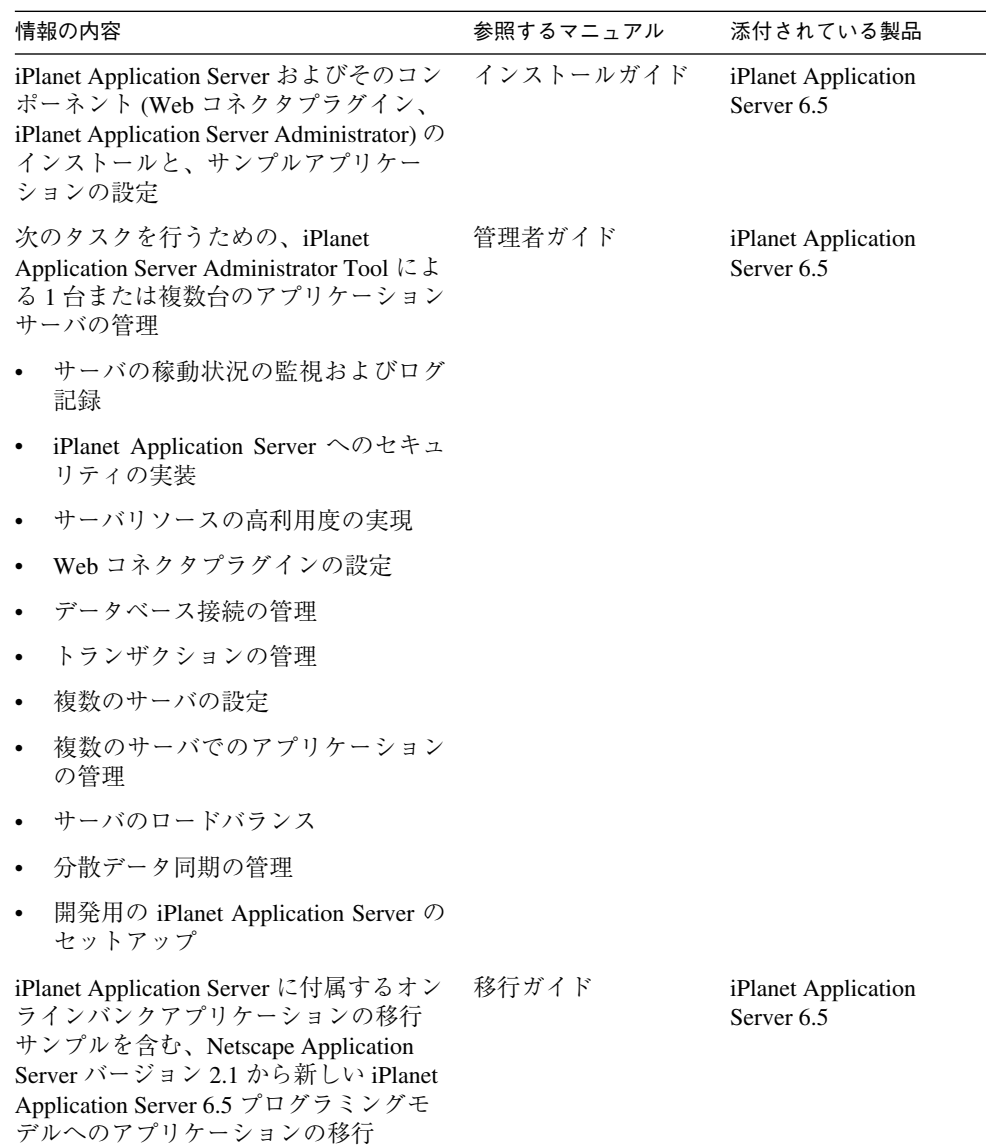

8 iPlanet Application Server 移行ガイド ・ 2002 年 2 月

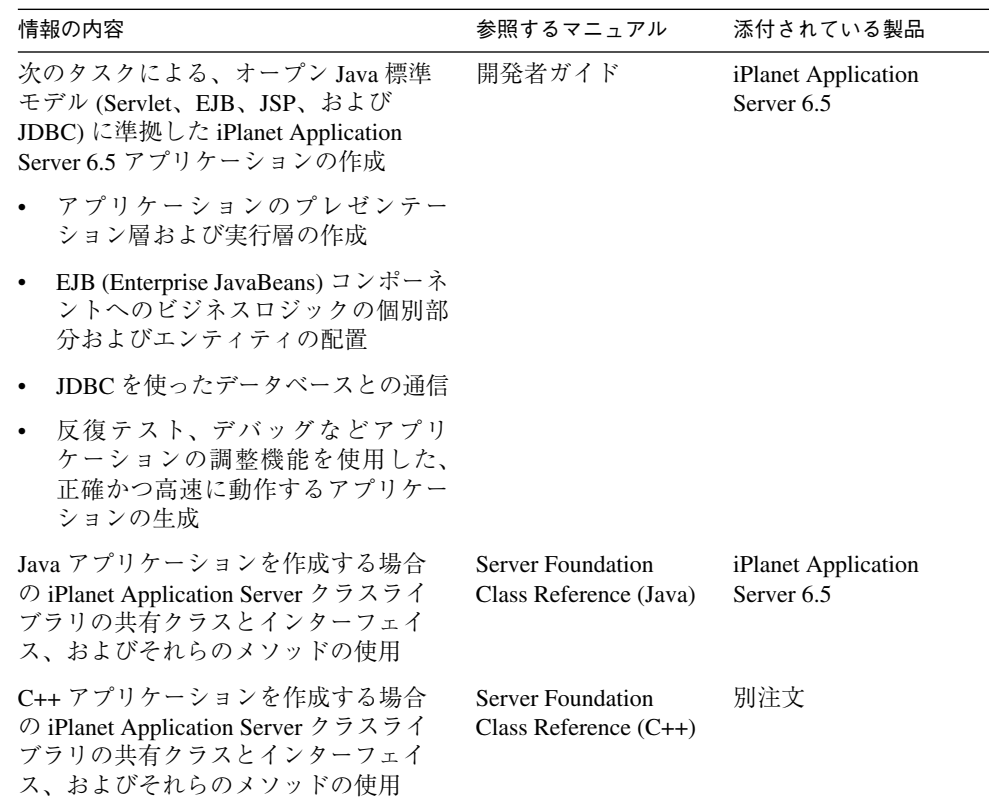

### <span id="page-9-0"></span>このマニュアルの構成

このマニュアルは次の 5 つの章に分かれています。

- 第 1 [章「移行の概要」](#page-12-3)
- 第 2 [章「アプリケーションの移行」](#page-18-2)
- 第 3 章「NAS 2.1 [アプリケーションの実行」](#page-24-2)
- 第 4 章「NAS 2.1 [アプリケーションの移行」](#page-32-3)
- 第 5 章「NAS 4.0 [アプリケーションの実行」](#page-44-3)
- 第 6 章「NetDynamics [アプリケーションの実行」](#page-64-3)

さらに、オンラインバンクのサンプルアプリケーションを使って、NAS 4.0 から iPlanet Application Server 6.0 への移行例のコードを解説します。このコード例もオンラインで 入手可能です。移行の詳細は、iPlanet Web サイトのサポートページをご覧ください。

### <span id="page-9-1"></span>マニュアルの表記規則

ファイルとディレクトリのパスは、Windows の形式で表記されます ( ディレクトリ名を 円記号で区切って表記 )。Unix バージョンではディレクトリパスについては Windows と同じですが、ディレクトリの区切りには円記号ではなくスラッシュが使われます。

このマニュアルでは次のように URL 形式を使います。

*http://server.domain/path/file.html*

URL で、*server* はアプリケーションを実行するサーバの名前です。*domain* はユーザのイ ンターネットのドメイン名、*path* はサーバ上のディレクトリの構造、*file* は個別のファ イル名です。URL の斜体文字の部分はプレースホルダです。

このマニュアルでは、フォントについて次の規則を採用しています。

- モノスペースフォントは、サンプルコード、コードの一覧表示、API および言語要 素(関数名、クラス名など)、ファイル名、パス名、ディレクトリ名、および HTML タグに使います。
- イタリックフォントは、マニュアル名、変数とプレースホルダ、およびリテラルに 使われる文字に使います。

## <span id="page-10-0"></span>関連情報

iPlanet Application Server 6.5 プログラミングモデルに関連する仕様書は、インストール CD の docs ディレクトリに収録されています。ただし、製品受領後に更新されている場 合があるので、常にオンラインマニュアルを先に参照してください。

公式の仕様書は次の URL で管理されています。iPlanet Application Server でサポートさ れているバージョンの仕様書がこれらのサイトにない場合もありますので注意してく ださい。

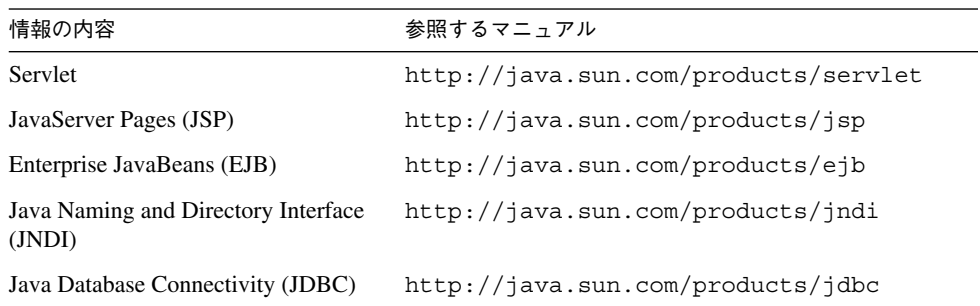

また、次のリソースも参考にしてください。

#### *Servlet* および *JSP* を使ったプログラミング

- 『Java Servlet Programming』、Jason Hunter、William Crawford 共著、O'Reilly 発行
- 『Java Threads, 2nd Edition』、Scott Oaks、Henry Wong 共著、O'Reilly 発行
- Web サイト *http://www.servletcentral.com*

#### *EJB* を使ったプログラミング

- **Fuller France JavaBeans** , Richard Monson-Haefel 著、O'Reilly 発行
- Web サイト *http://ejbhome.iona.com*

#### *JDBC* を使ったプログラミング

- 『Database Programming with JDBC and Java』、George Reese 著、O'Reilly 発行
- 『JDBC』、Graham Hamilton、Rick Cattell、Maydene Fisher 共著

関連情報

<span id="page-12-3"></span>第 1 章

移行の概要

<span id="page-12-1"></span><span id="page-12-0"></span>この章では、iPlanetTM Application Server 6.5 プログラミングモデルを紹介し、NAS 4.0 プログラミングモデルおよび NAS 2.1 プログラミングモデルの両方と比較します。

新しい iPlanet Application Server 6.5 プログラミングモデルは、Java アプリケーショ ン専用です。C++ アプリケーションでは、引き続き、NAS 2.1 モデルが使われます。 次の互換性に関する事項に注意してください。

- iPlanet Application Server 6.5 をビルドするためにコンパイラを変更するには、 Solaris 上のアプリケーションをベースにした AppLogics が、iPlanet Application Server 6.5 で実行できるようにコンパイルし直す必要があります。
- iPlanet Application Server 6.5 は、NAS 2.1 アプリケーションと後方互換性があり ます。NAS 2.1 アプリケーションは、コード変更しなくても iPlanet Application Server 6.5 上で実行できます。
- iPlanet Application Server 6.0 は、J2EE 標準に変換することによって、NAS 4.0 ア プリケーションとの互換性を維持します。また、NAS 4.0 アプリケーションを一 部変換する必要があります。

この章では、次のトピックについて説明します。

• 新しい J2EE [プログラミングモデル](#page-12-2)

# <span id="page-12-2"></span>新しい J2EE プログラミングモデル

iPlanet Application Server 6.5 は、Java 2 Platform、Enterprise Edition (J2EE) Specification Version 1.2 に準拠しており、Java コミュニティによって開発された標 準、つまり、Servlet、JavaServer Pages、および Enterprise JavaBeans をベースとして います。この点で、NAS 2.1 で使われている専用の AppLogic ベースのプログラミン グモデルとは異なります。NAS 4.0 は J2EE プログラミングモデルをベースにしていま すが、J2EE 標準の以前のバージョンを採用しています。

iPlanet Application Server 6.5 モデルと iPlanet Application Server 4.0 および 2.1 モデ ルのアプリケーションフローは似ています。すなわち、入力の処理、ビジネスロジッ ク関数の実行、データベースとの対話、入力に応答した出力ページの提供、および次 のユーザ対話の設定を行う 1 つまたは複数のアプリケーションコンポーネントによっ て各ユーザ対話が処理されます。6.5 モデルは、4.0 モデルと同様にモジュール化が進 んでおり、アクティビティをより多くの個々のコンポーネントに分割できます。

新しいプログラミングモデルでは、それぞれが一連のコンポーネントまたは API に よって表された、3 層のアプリケーションロジックが記述されます。次の表で、これ らの層について説明します。

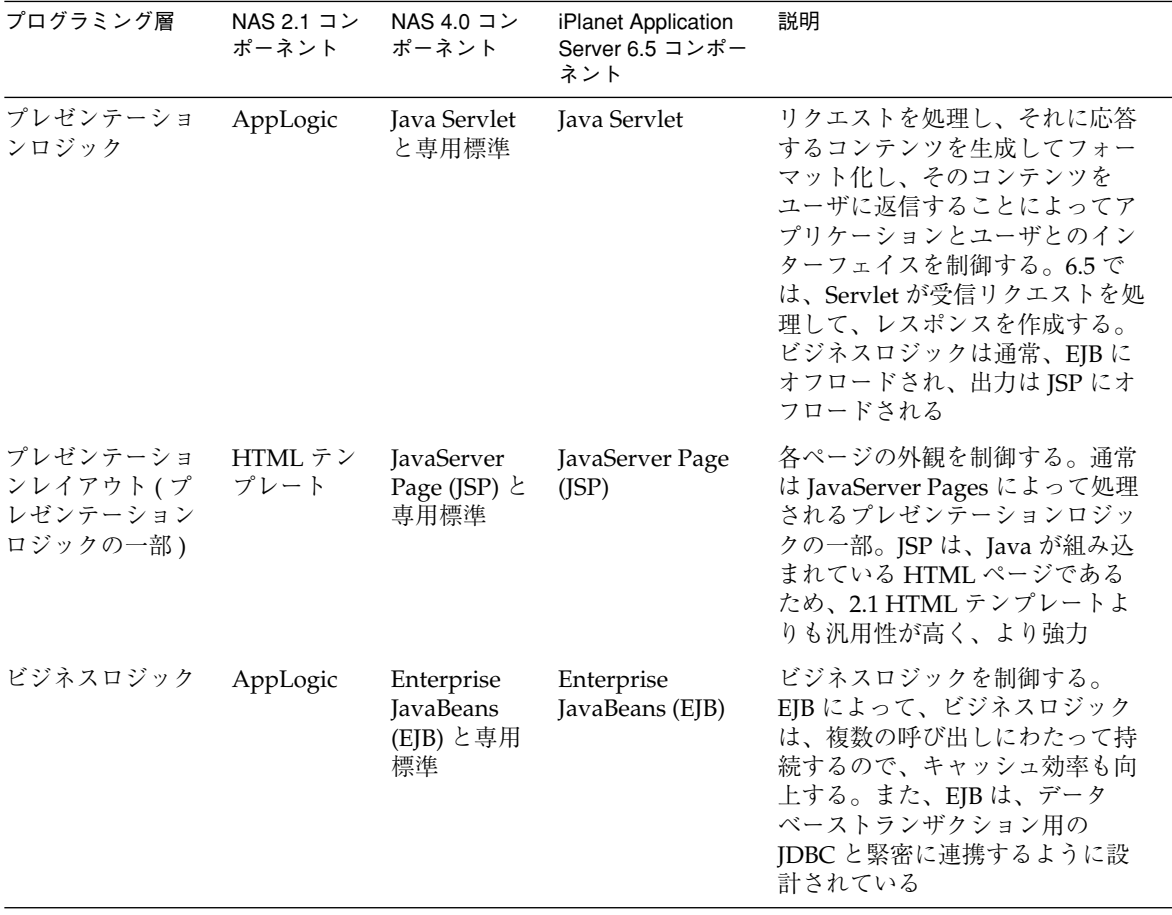

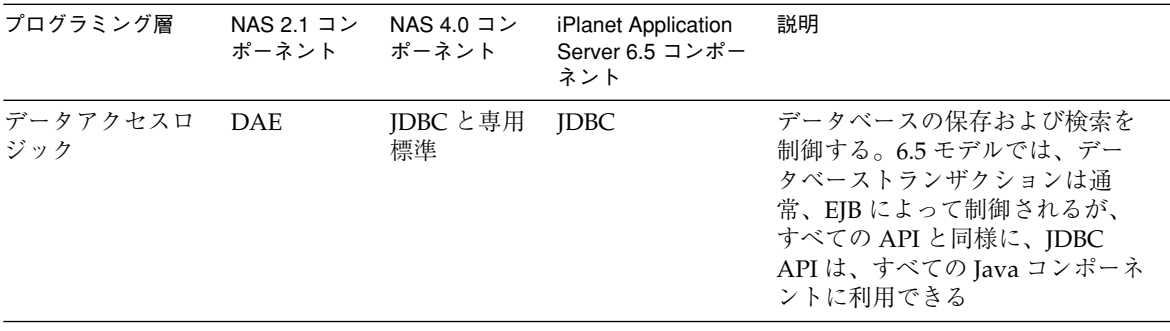

この節には、次の追加のトピックがあります。

- [コンポーネントのモジュール性と柔軟性](#page-14-0)
- [プレゼンテーションロジックとレイアウト](#page-15-0)
- [ビジネスロジック](#page-15-1)
- [データアクセスロジック](#page-16-0)

#### <span id="page-14-0"></span>コンポーネントのモジュール性と柔軟性

このマニュアルや『開発者ガイド』には、iPlanet Application Server 6.5 コンポーネン トの役割に関して、「通常は」や「普通は」という言葉が頻繁に使われています。 Servlet、JSP、および EJB はすべて同じ仮想マシン内にある Java オブジェクトである ため、各タスクを複数のコンポーネントで処理できる柔軟性を持っています。どのタ スクがどのコンポーネントに適しているかを指定する厳密なルールはありません。た とえば、JSP または Servlet だけを使って、複雑なアプリケーション全体を記述できま す。

ただし、コンポーネントはモジュール形式で連動しながら各コンポーネントの長所を 活かすように設計されています。たとえば、Servlet でレイアウトタスクを実行するこ とは困難ですが、JSP (HTML ページ ) はレイアウトタスクに非常に適しています。一 方、プレゼンテーションロジックは、Servlet の方が簡潔に実行できます。

コンポーネントを分割して整理することによって、分散環境で効率よく動作する強力 なアプリケーションモデルを記述できます。この章で説明するプログラミング層をガ イドラインとして使い、必要なタスクを実行するコンポーネントを選択してください。

## <span id="page-15-0"></span>プレゼンテーションロジックとレイアウト

プレゼンテーション ロジックとは、リクエストの処理やそれに続くコンテンツの生成 および配信といった、各ユーザ対話の観点からのアプリケーションフローを表します。 プレゼンテーションロジックの目的は、リクエストに対する論理的なレスポンスの生 成と、ほかのリクエストを促すプロンプトの表示です。プレゼンテーションレイアウ トの目的は、あらかじめ決められた書式でレスポンスコンテンツを表示することです。 ユーザセッション、セキュリティおよびユーザ認証、入力確認などのアプリケーショ ン機能も、プレゼンテーションロジックによって処理されます。

つまり、プレゼンテーションロジックには、アプリケーションとユーザ間のインター フェイスに関するすべてが含まれます。

NAS 2.1 プログラミングモデルでは、プレゼンテーションロジックは AppLogic クラ スによって制御される一方、レイアウトは HTML テンプレートによって処理されてい ました。実行時に、AppLogic オブジェクトがデータを出力し、テンプレートに入力 していました。

iPlanet Application Server 6.5 プログラミングモデルでは通常、プレゼンテーションロ ジックは Java Servlet によって処理され、レイアウトは JSP によって処理されます。 実行時に、Servlet は JSP を使って、ビジネスロジックによって生成されるコンテンツ をフォーマット化します。

この基本モデルに代わる主な 2 つの方法を次に示します。

- 指定された対話のすべてのプレゼンテーションロジックおよびレイアウトを JSP で処理します。ビジネスロジックがなく、前の対話からの処理がほとんどない対 話については、この方法で簡単に制御できます。たとえば、多くの場合、アプリ ケーションの「表紙」には処理が不要なのでこの方法が適しています。
- すべてのプレゼンテーションロジックおよびレイアウトを Servlet で処理します。 この方法は、レイアウトをほとんど持たない対話に適しています。たとえば、簡 単なデータベースレポートでは、データベースクエリから取得した行を一覧表示 するだけです。Servlet からページが出力されるだけの場合は、JSP 呼び出しの オーバーヘッドが発生することはありません。

### <span id="page-15-1"></span>ビジネスロジック

ビジネスロジックは、データの保存および取得とそのデータに関する計算の実行と いった、特定のコンテンツの生成を伴う作業を表します。ビジネスロジックの目的は、 プレゼンテーションロジックによって提示された質問に対してレスポンスを生成また は決定するアクティビティを実行することです。

つまり、ビジネスロジックには、アプリケーションによって提供されるコンテンツと アプリケーションに対して生成されるコンテンツが含まれます。

NAS 2.1 プログラミングモデルでは、指定されたユーザ対話のプレゼンテーションロ ジックを処理した AppLogic によってビジネスロジックが制御されていました。

iPlanet Application Server 6.5 プログラミングモデルでは通常、1 つまたは複数の Enterprise JavaBeans (EJB) によってビジネスロジックが処理されます。EJB はデータ ベーストランザクションを制御し、その結果をカプセル化します。EJB は強力で再利 用可能なコンポーネントであり、アプリケーションの柔軟性を大幅に向上させます。 これは、EJB が、どのオブジェクトからでも起動または検査が可能であり、継続させ ることができるためです。

このモデルに代わる 1 つの方法は、AppLogic によるビジネスロジックの処理とほぼ 同じ方法で、Servlet や JSP などのプレゼンテーションロジックでビジネスロジックを 処理することです。この方法は、特定のディレクトリリクエストなど目的が明確で比 較的短いビジネスイベントには効果的ですが、EJB がプログラミングモデルにもたら すような柔軟性とパワーはありません。

#### <span id="page-16-0"></span>データアクセスロジック

データアクセスロジックとは、データベースまたはディレクトリサーバとのトランザ クションを表します。データアクセスロジックの目的は、アプリケーションと関連 データセット間のインターフェイスを提供することです。通常、データアクセスはビ ジネスロジックの一機能として実行されます。

つまり、データアクセスロジックには、ビジネスロジックによって収集または生成さ れたコンテンツの保存および取得が含まれます。

NAS 2.1 プログラミングモデルでは、一部のクラスおよびインターフェイスの API を 使った AppLogic からの呼び出しによって、データアクセスロジックが制御されてい ました。これらのクラスおよびインターフェイスには、DataSet、DBDataSet、お よび DBStoredProcedure クラスと、ICallableStmt、IColumn、IDataConn、 IDataConnSet、IHierQuery、IHierResultSet、IListDataSet、

IPreparedQuery、IQuery、IResultSet、ITable、ITrans、および IValList インターフェイスが含まれます。

iPlanet Application Server 6.5 プログラミングモデルでは、JDBC 標準の API セットに よってデータアクセスロジックが制御されます。iPlanet Application Server 6.5 では、 以前の API はすべて廃止されています。

新しい J2EE プログラミングモデル

<span id="page-18-2"></span>アプリケーションの移行

<span id="page-18-1"></span><span id="page-18-0"></span>この章では、iPlanetTM Application Server 6.0 SPx アプリケーションを iPlanet Application Server 6.5 に配置し直すために必要な手順を説明します。

iPlanet Application Server 6.5 プログラミングモデルは、Java アプリケーション専用で す。C++ アプリケーションでは、引き続き、NAS 2.1 モデルが使われます。次の互換 性に関する事項に注意してください。

- iPlanet Application Server 6.5 をビルドするためにコンパイラを変更するには、 Solaris® 上のアプリケーションをベースにした AppLogics が、iPlanet Application Server 6.5 で実行できるようにコンパイルし直す必要があります。
- iPlanet Application Server 6.5 は、NAS 2.1 アプリケーションと後方互換性があり ます。NAS 2.1 アプリケーションは、コード変更しなくても iPlanet Application Server 6.5 上で実行できます。
- iPlanet Application Server 6.5 は、J2EE 標準に変換することによって、NAS 4.0 ア プリケーションとの互換性を維持します。また、NAS 4.0 アプリケーションを一 部変換する必要があります。

この章では、次のトピックについて説明します。

- 6.0 SPx [アプリケーションを](#page-19-0) 6.5 に移行する
- NAS 4.0 アプリケーションから [iPlanet Application Server 6.5](#page-22-0) への移行
- NAS 4.0 アプリケーションから [iPlanet Application Server 6.5](#page-22-0) への移行
- NAS 2.1 アプリケーションから [iPlanet Application Server 6.5](#page-22-1) への移行

# <span id="page-19-0"></span>6.0 SPx アプリケーションを 6.5 に移行する

この節では、iPlanet Application Server 6.0 SPx を iPlanet Application Server 6.5 に移 行するために必要な手順を説明します。

この節には次のトピックがあります。

### <span id="page-19-1"></span>アップグレードを始める前に

移行プロセスを開始する前に、次のことを確認してください。

• 『iPlanet Application Server 6.5 リリースノート』で説明するように、追加の OS/JDK/Compiler パッチをインストールします。

『リリースノート』は http://docs.iplanet.com/docs/manuals/ias.html から入手 可能です。

- 『iPlanet Application Server インストールガイド』に示した、ソフトウェアおよび ハードウェアの要件を満たしている必要があります。
- 『iPlanet Application Server インストールガイド』に示した、iPlanet Application Server のインストールのすべての前提条件を満たしていることを確認します。
- 配置したアプリケーション (.ear、.war、.jar、および .xml ファイルや Applogic) をバックアップします。配置したアプリケーションをテンポラリディレクトリに コピーしてください。

通常、配置されたすべての .ear あるいは .war ファイルは *iASInstallDir*/ias/JAR ディレクトリの下に置かれます。

• 6.0 SPx アプリケーションサーバのスクリプトファイルおよびバッチファイルに加 えた変更を書きとめておいてください。

この変更は 6.5 にもレプリケートする場合に必要です。6.0 SP1 と SP2 ユーザの場 合、スクリプトファイル iasenv.ksh に環境パラメータの大部分が保存されてい ることを認識しておく必要があります。

iasenv.ksh スクリプトは、*iASInstallDir*/ias/env ディレクトリにあります。 kjs、kxs のようなほかのスクリプトに加えた変更は iasenv.ksh へレプリケート する必要があります。

• 配置済みアプリケーションのユーザを作成するために、LDIF ファイルをバック アップします。

LDIF ファイルが使用できない場合は、ディレクトリサーバで ldif ファイルから db ファイルにエクスポートします。これは、バンドルされているディレクトリ サーバに設定とユーザデータの両方を保存する場合に必要です。

#### <span id="page-20-0"></span>インストール時

「[アップグレードを始める前に](#page-19-1)」の作業を行ってから、iPlanet Application Server の前 バージョンをアンインストールし、マシンを再起動します (Windows のみ )。

iPlanet Application Server 6.5 のインストール時に、以前のインストールと同じ設定情 報を指定する必要があります。たとえば、エンジン、ポート、データベースドライバ、 クラスタ情報などを同数に指定します。これにより、以前のアプリケーションサーバ の設定が維持されます。

インストール手順の詳細は、『iPlanet Application Server インストールガイド』を参照 してください。

### <span id="page-20-1"></span>インストール後のタスク

インストールが終わったら、アプリケーションを配置するため次の手順を実行します。 手順は J2EE アプリケーションと Applogic アプリケーションに共通です。

• iPlanet Native (Type 2) ドライバのトランザクションサポートは使用不可能です。

したがって、トランザクションサポートにはサードパーティドライバを使用しな ければなりません。Applogic (Java/C++) には影響しません。

• グローバルトランザクションの場合、データベースをアップグレードする必要が あります。Oracle を使用している場合には、Oracle 8.1.7 以降が必要です。

『iPlanet Application Server インストールガイド』を参照してください。

• リッチクライアントサイドで JDK1.2 を使用する場合、JDK1.3 に移行する必要が あります。

以前の ORB への参照をすべて削除しなければなりません。それには、クラスパ ス、あるいは ext ディレクトリから、iioport.jar、rmiorb.jar などを削除し ます。

また、j2eeorb.jar を ext ディレクトリにコピーするか、またはクラスパス内に コピーする必要があります。以前の iasclient.jar や orb.properties は、iPlanet Application Server 6.5 に対応したものに置き換えられます。

詳細については、『iPlanet Application Server 開発者ガイド』を参照してくださ い。

次の節では、各アプリケーション (J2EE と Applogic) での手順について説明します。

- J2EE [アプリケーションの展開](#page-21-0)
- Applogic [アプリケーションの展開](#page-21-1)

#### <span id="page-21-0"></span>J2EE アプリケーションの展開

次の手順を実行して iPlanet Application 6.5 に J2EE アプリケーションを配置します。

- コマンドラインオプション (deploycmd)、または配置ツールを使用して、J2EE ア プリケーションのスタブとスケルトンを再生成し、.ear、.war、および .jar ファイルにパッケージ化し直します。
- iPlanet Application Server 6.5 にアプリケーションを配置します。
- 正しいデータベースドライバがインストールされていることを確認します。

インストールされていない場合は、Administration Tool を使用してデータベース ドライバを作成します。詳細は『iPlanet Application Server 管理者ガイド』を参 照してください。

- iasdeploy -regdatasource オプションを使用して、XML のデータソースを登 録します。
- ディレクトリサーバに、配置されたアプリケーションのユーザを作成します。こ の手順は、バンドルされているディレクトリサーバを設定とユーザデータの管理 に使用している場合に必要です。
- Administration Tool を使用するか、またはレジストリを編集して、iPlanet Application Server 6.5 を再設定します。

この手順は、以前のインストールの設定を変更していて、新しいインストールに その設定をレプリケートしたい場合に必要です ( オプション )。

• 必要に応じて iasenv.ksh (Solaris の場合 ) を変更するか、あるいは固有のバッ チファイル (Windows の場合 ) を変更します ( オプション )。

#### <span id="page-21-1"></span>Applogic アプリケーションの展開

次の手順を実行して iPlanet Application 6.5 に Applogic アプリケーションを配置しま す。

• Solaris 上の C++ アプリケーションをコンパイルし直します。

コンパイルエラーが発生する場合は、C++ コードが ANSI/ISO C++ 標準に従うよ うにアプリケーションを作り直します。Windows では、コンパイラに変更がない ためコンパイルし直す必要はありません。

## <span id="page-22-0"></span>NAS 4.0 アプリケーションから iPlanet Application Server 6.5 への移行

NAS 4.0 では Netscape および以前の Java 標準を使っています。これらは iPlanet Application Server 6.5 では J2EE 1.3 標準に置き換えられています。廃止されたメソッ ドを置き換え、新しい XML 記述子を使ってアプリケーションを再配置する必要があ ります。このプロセスについては、便利なツールが用意されています。詳細は[、第](#page-44-3) 5 章「NAS 4.0 [アプリケーションの実行」を](#page-44-3)参照してください。

## <span id="page-22-1"></span>NAS 2.1 アプリケーションから iPlanet Application Server 6.5 への移行

移行するには、NAS 2.1 プログラミングモデル用に記述されたアプリケーションを変 更して、iPlanet Application Server 6.5 プログラミングモデルに適合させる必要があり ます。このプロセスには 3 つの方法があります。このマニュアルでは、それぞれの方 法が説明されています。

• 移行しない **:** この方法では、開発者は何も行う必要がなく、サーバが後方互換性 をサポートしているかどうかに依存します。新しいプログラミングモデルの柔軟 性および性能を利用しない場合は、この方法で間に合わせることができます。た だし、NAS 2.1 でサポートされていた API の多くは廃止されており、今後のリ リースでもサポートされない可能性があります。

後方互換性については、第 3 章「NAS 2.1 [アプリケーションの実行」](#page-24-2)を参照して ください。

• 部分的移行 **:** この方法では、アプリケーションの一部を新しいプログラミングモ デルに適合させます。残りの部分は後方互換性に依存します。この方法では、開 発者は、アプリケーションの判明している部分およびテスト済みの部分を維持す る一方で、アプリケーションを一部分ずつ ( たとえば、1 つのユーザ対話レベルま たは 1 プログラミング層ずつ ) 移行できます。

iPlanet Application Server 6.5 は、以前のコンポーネントと新しいコンポーネント 間の「接着手段」を提供することによって、部分的移行をサポートしています。 このサポートについては、第 4 章「NAS 2.1 [アプリケーションの移行」](#page-32-3)[の「コン](#page-37-2) [ポーネントの部分的移行」を](#page-37-2)参照してください。

• 新しいプログラミングモデルへの全面的移行 **:** この方法では、多くの開発リソー スと全体的な設計の見直しが必要になりますが、アプリケーションは新しいプロ グラミングモデルの機能をフルに活用できるようになります。

この方法については、第 4 章「NAS 2.1 [アプリケーションの移行」を](#page-32-3)参照してく ださい。

NAS 2.1 アプリケーションから iPlanet Application Server 6.5 への移行

# <span id="page-24-2"></span><span id="page-24-1"></span><span id="page-24-0"></span>NAS 2.1 アプリケーションの実行

この章では、ソースレベルの変更を行わずに iPlanetTM Application Server 6.0 上で NAS 2.1 アプリケーションを実行する方法について説明します。オンラインバンクサ ンプルのセットアップについては、この章の最後に説明します。iPlanet Application Server 6.5 上でユーザのアプリケーションを実行する前に、バンクのサンプルをセッ トアップすることをお勧めします。バンクのサンプルは移行プロセスを順を追って最 後まで理解するのに役立ちます。

iPlanet Application Server 6.5 は NAS 2.1 と後方互換性があります。つまり、コードを 変更しなくても以前の NAS 2.1 アプリケーションを iPlanet Application Server 6.5 上 に配置できます。ただし、実装には特定の手順が必要です。たとえば、新しいサーバ に配置する前に C++ アプリケーションおよびエクステンションをコンパイルし直す必 要があります。28 ページの「C++ [アプリケーションおよびエクステンション」](#page-27-0)を参照 してください。また、使用する JDBC のバージョンへの正しいクラスパスも必要です。

この章には次の節があります。

- NAS 2.1 [のアプリケーションコンポーネント](#page-25-0)
- NAS 2.1 [アプリケーションの配置](#page-26-1)
- Java [エクステンション](#page-26-2)
- C++ [アプリケーションおよびエクステンション](#page-27-0)
- [移行プロセスの開始](#page-27-1)
- [サンプルアプリケーションの移行](#page-27-2)

# <span id="page-25-0"></span>NAS 2.1 のアプリケーションコンポーネント

この節では、2.1 プログラミングモデルの主な各コンポーネントタイプに対する iPlanet Application Server 6.5 でのサポートについて説明します。このサポートについ ては、次の節で説明します。

- HTML [テンプレート](#page-25-1)
- • [AppLogics](#page-25-2)
- [データベースロジック](#page-25-3) : DAE と JDBC
- NAS [レジストリ](#page-26-0)

## <span id="page-25-1"></span>HTML テンプレート

プレゼンテーションレイアウトでは、GX タグを含む NAS 2.1 スタイルの HTML テン プレートが全面的にサポートされており、NAS テンプレートエンジンによる変更の必 要はありません。ただし、テンプレートが Servlet によって呼び出されると、テンプ レートは JSP としてコンパイルされます。JSP では、階層型クエリを除く GX タグがサ ポートされています。

### <span id="page-25-2"></span>**AppLogics**

Java 標準が新しいプログラミングモデルのベースとなり、NAS 2.1 で採用されていた 専用の API の多くは廃止されましたが、iPlanet Application Server 6.5 でも AppLogic フレームワークは全面的にサポートされています。詳細は、『iPlanet Application Server Foundation Class Reference』を参照してください。

### <span id="page-25-3"></span>データベースロジック : DAE と JDBC

NAS 2.1 のデータベースアクセスクラスおよびインターフェイスは廃止され、Java 標 準のデータベースコネクション API である JDBC が採用されています。iPlanet Application Server 6.5 では、NAS 2.1 のデータベースコネクションおよびクエリメ ソッドを使用するコードがサポートされていますが、今後のリリースではサポートさ れない可能性があります。

新しい JDBC レイヤは以前の 2.1 JDBC レイヤと同じ機能を持っており、多くの新規メ ソッドがサポートされています。その結果、一部の AppLogic コードを変更して、回 避策を削除したり新規 JDBC 呼び出しを追加したりできます。

AppLogic では、次のいずれかの JDBC レイヤを使う必要があります。

- 新しい JDBC レイヤ
- 以前の JDBC レイヤのどちらかを使いますが、両方は使えません。Servlet および EIB では、新しい IDBC レイヤのみを使います。各バージョンの IDBC 呼び出しの 併用はサポートされていません。

iPlanet Application Server 6.5 の JDBC レイヤの代わりに NAS 2.1 の JDBC AppLogic を使えますが、JDBC 1.2 ではなく JDBC 2.0 のインターフェイスが JVM に読み込まれ ていることを確認する必要があります。たとえば、次のようなログメッセージが返さ れた場合、CLASSPATH 内の JDBC 2.0 インターフェイスの前に JDBC 1.2 インターフェ イスがある可能性があります。

[01/05/99 11:25:51:0] error:APPLOGIC-caught\_exception:Caught Exception:

java.lang.NoSuchMethodError:java.sql.Statement:method addBatch(Ljava/lang/String;)V not found

### <span id="page-26-0"></span>NAS レジストリ

大部分の NAS レジストリの場所は変わっていませんが、一部は LDAP ディレクトリ 内にあります。詳細は、『管理および配置ガイド』を参照してください。

# <span id="page-26-1"></span>NAS 2.1 アプリケーションの配置

すべてのアプリケーションを iPlanet Application Server に配置するには、iPlanet Application Server Administrator Tool を使います。詳細は、『管理および配置ガイド』 を参照してください。

## <span id="page-26-2"></span>Java エクステンション

Java NAS 2.1 エクステンションを iPlanet Application Server 6.5 に移行するには、次の 手順を実行します。

- 1. iPlanet Extension Builder 6.5 に IDL コードを読み込み、新規生成コードを作成し ます。
- 2. 以前のエクステンションに対して行った変更を新規生成コードにマージします。
- 3. NMI に対するすべてのリファレンスを JNI に変換します ( 該当する場合のみ )。
- 4. ほかのすべての Java コードを JDK 1.30.1 に変更します。
- 5. すべてのコードをコンパイルし直します。

# <span id="page-27-0"></span>C++ アプリケーションおよびエクステンション

iPlanet Application Server 6.5 には新バージョンの必須 C++ ヘッダファイルが用意さ れています。このため、新しいヘッダファイルを使って C++ アプリケーションおよび エクステンションをコンパイルし直す必要があります。iPlanet Application Server 6.5 ライブラリに対するエクステンションを再度コンパイルし、リンクする必要もありま す。

iPlanet Application Server には、MQSeries、TUXEDO、CICS を含む一部のレガシー システム用のビルド済みエクステンションが用意されています。これらのエクステン ションは iPlanet Application Server 6.5 をサポートするために再度リリースされまし たが、NAS 2.1 プログラミングモデルも引き続きサポートされます。

## <span id="page-27-1"></span>移行プロセスの開始

アプリケーションを新しいモデルに移行する場合、アプリケーションの再設計と移行 計画の作成から開始するのが最も簡単な方法です。多くの場合、アプリケーション全 体の大規模な移行計画を立てるよりも、アプリケーションを一部ずつ新しいプログラ ミングモデルに移行する方が簡単です。また、アプリケーションコンポーネントごと でなく、プレゼンテーションレイアウトやビジネスロジックなどのプログラミング層 ごとに段階的に移行することもできます。

2.1 コンポーネント (AppLogic など ) と 6.5 コンポーネント (Servlet や EJB) 間の対話を 可能にする部分的移行については、第 4 章「NAS 2.1 [アプリケーションの移行」の](#page-32-3) [「コンポーネントの部分的移行」を](#page-37-2)参照してください。

## <span id="page-27-2"></span>サンプルアプリケーションの移行

この節では、次のサンプルアプリケーションを移行する方法について説明します。

- • [OnlineBank](#page-28-0) のサンプル
- US Population Java [サンプルアプリケーション](#page-30-0)
- US Population C++ [サンプルアプリケーション](#page-31-0)

#### <span id="page-28-0"></span>OnlineBank のサンプル

このサンプルは次の節に分かれています。

- NAS 2.1 から [iPlanet Application Server 6.5](#page-28-1) への移行 Solaris のみ
- • [C++ COnlineBank \(NAS2.1\)](#page-29-0) サンプルアプリケーション

<span id="page-28-1"></span>NAS 2.1 から iPlanet Application Server 6.5 への移行 - Solaris のみ

iPlanet Application Server 6.5 には配布物の一部として JDK 1.3.1\_02 が含まれていま す。JDK 1.1 では classes.zip でしたが、新しい JDK 1.2 では、java.io や java.lang などの Java のすべてのコアパッケージが rt.jar に含まれています。rt.jar は次の 場所にあります。

```
/iAS6.5-install-directory/ias/usr/java/jre/lib
```
java クラスをコンパイルする場合、rt.jar を CLASSPATH に置いて、 /iAS6.0-install-directory/ias/usr/java/bin ディレクトリにある javac を使ってコン パイルする必要があります。

NAS 2.1 から iPlanet Application Server 6.5 (Solaris プラットフォーム ) に移行するに は、次の手順を実行します。

1. OnlineBank java Application パッケージを iPlanet Application Server 6.5 がインス トールされているマシンにコピーします。これは、次のように GXAPP の下に新し い OnlineBank ディレクトリを作成して行います。

/iAS6.5-install-directory/ias/APPS/GXApp/OnlineBank

2. Web サーバをインストールしたディレクトリ内の docs/GXApp の下に OnlineBank という新しいディレクトリを作成します。

/Netscape/Suitespot/docs/GXApp/OnlineBank

さらに、NAB 2.1 Web サーバの docs ディレクトリにある OnlineBank のすべての HTML ファイルをこの OnlineBank ディレクトリにコピーします。

- 3. tnsnames.ora に ksample のエントリを作成します。ksample が、8.1.7 で動作 する Oracle データベースを指定していることを確認します。
- 4. kreg ユーティリティを使って登録します。

ディレクトリを /iAS6.5-install-directory/ias/APPS/GXApp/OnlineBank に変更し、/iAS6.5-install-directory/ias/bin/kreg OnlineBank.gxr を 実行します。

以前の 2.1 バージョンではなく、iPlanet Application Server 6.5 kreg を実行してい ることを確認します。

5. サンプルアプリケーション http://hostname/GXApp/OnlineBank/OBLogin.html を実行し、アカウントバ ランスおよびその他のオプションを確認します。

#### <span id="page-29-0"></span>C++ COnlineBank (NAS2.1) サンプルアプリケーション

C++ COnlineBank (NAS2.1) サンプルアプリケーションを実行するには、次の手順に 従います。

1. COnlineBank Application を iPlanet Application Server 6.5 がインストールされて いるマシンにコピーします。これは、GXApp の下に新しいディレクトリ COnlineBank を作成して行います。

/iAS6.5-install-directory/ias/APPS/GXApp/ConlineBank

2. Web サーバをインストールしたディレクトリ内の docs/GXApp の下に COnlineBank という新しいディレクトリを作成します。

/Netscape/Suitespot/docs/GXApp/COnlineBank

NAB 2.1 Web サーバの docs ディレクトリにある COnlineBank のすべての HTML ファイルを、作成した COnlineBank ディレクトリにコピーします。

3. 次の 2 つの環境変数を設定します。

setenv GX\_ROOTDIR /iAS6.5-install-directory/ias

setenv GX\_ROOT /iAS6.5-install-directory/ias

- 4. tnsnames.ora に ksample のエントリを作成します。ksample が、8.1.7 で動作 する Oracle データベースを指定していることを確認します。
- 5. 提供されている makefile で make を実行します。

/usr/ccs/bin/make -f makefile

ここで /usr/ccs/bin は makefile が存在するディレクトリです。このアクション によって、生成された libCOnlineBank.so ファイルが /iAS6.5-install-directory/ias/gxlib ディレクトリにコピーされます。

6. kreg ユーティリティを使って登録します。

```
ディレクトリを
/iAS6.5-install-directory/ias/APPS/GXApp/COnlineBank に変更し、
/iAS6.5-install-directory/ias/bin/kreg COnlineBank.gxr を実行しま
す。
```
以前の NAS 2.1 バージョンではなく、新しい iPlanet Application Server 6.5 kreg を実行していることを確認します。

7. サンプルアプリケーション http://hostname/GXApp/COnlineBank/COBLogin.html を実行し、アカウント バランスおよびその他のオプションを確認します。

### <span id="page-30-0"></span>US Population Java サンプルアプリケーション

US Population Java サンプルを NAS 2.1 から iPlanet Application Server 6.5 に移行する には、次の手順を実行します。

1. US Population Java アプリケーションパッケージを iPlanet Application Server 6.5 インストール済みのマシンの States という新規ディレクトリにコピーします。

GXAPP/IAS6.5-install-directory/ias/APPS/GXApp/States

2. Web サーバをインストールしたディレクトリにある docs/GXApp の下に States という新しいディレクトリを作成します。

/Netscape/Suitespot/docs/GXApp/States

さらに、この States という名前のディレクトリに NAB 2.1 Web サーバの docs ディレクトリにある US Population アプリケーションからすべての HTML ファイ ルをコピーします。

- 3. tnsnames.ora に ksample のエントリを作成します。ksample が、8.1.7 で動作 する Oracle データベースを指定していることを確認します。
- 4. kreg ユーティリティを使って登録します。

ディレクトリを /IAS6.5-install-directory/ias/APPS/GXApp/States に変更し、 /IAS6.5-install-directory/ias/bin/kreg states.gxr を実行します。

以前の 2.1 バージョンではなく、iPlanet Application Server 6.5 kreg を実行してい ることを確認します。

5. US Population アプリケーションを実行します。

http://hostname/GXApp/States/index.html

人口統計を表示するには、RunRegionReport をクリックします。

## <span id="page-31-0"></span>US Population C++ サンプルアプリケーション

US Population C++ サンプルを NAS 2.1 から iPlanet Application Server 6.5 に移行する には、次の手順を実行します。

1. US Population C++ アプリケーションを iPlanet Application Server 6.5 インストー ル済みのマシンにコピーします。GXAPP の下の CStates という新規ディレクトリ にコピーします。

/IAS6.5-install-directory/ias/APPS/GXApp/Cstates

2. Web サーバをインストールしたディレクトリ内の docs/GXApp の下に CStates と いう新しいディレクトリを作成します。

/Netscape/Suitespot/docs/GXApp/CStates

さらに、NAB 2.1 Web サーバのマニュアルのディレクトリにある US Population のすべての HTML ファイルを、作成した CStates ディレクトリにコピーします。

- 3. tnsnames.ora に ksample のエントリを作成します。ksample が、8.1.7 で動作 する Oracle データベースを指定していることを確認します。
- 4. states.mak ファイルに対して nmake (nmake -f states.mak) を実行します。
- 5. 生成された states.dll を /IAS6.5-install-directory/ias/bin ディレクトリにコピーし ます。
- 6. kreg ユーティリティを使って登録します。

ディレクトリを /IAS6.5-install-directory/ias/APPS/GXApp/CStates に変更し、 /IAS6.5-install-directory/ias/bin/kreg states.gxr を実行します。

以前の 2.1 バージョンではなく、iPlanet Application Server 6.5 kreg を実行してい ることを確認します。

7. US Population アプリケーションを実行します。

http://hostname/GXApp/CStates/index.html

人口統計を表示するには、RunRegionReport をクリックします。

# <span id="page-32-3"></span><span id="page-32-1"></span><span id="page-32-0"></span>NAS 2.1 アプリケーションの移行

この章では、NAS 2.1 アプリケーションを変更して、iPlanet Application Server 6.5 プ ログラミングモデルに適合させる方法について説明します。

この章には次の節があります。

- [アプリケーションの再設計](#page-32-2)
- [プレゼンテーションロジックの移行](#page-33-0)
- [ビジネスロジックの移行](#page-35-1)
- [データアクセスロジックの移行](#page-36-0)
- [コンポーネントの部分的移行](#page-37-0)

## <span id="page-32-2"></span>アプリケーションの再設計

既存のアプリケーションを設計し直す場合は、ある部分に対して行った変更によって ほかの部分も影響を受けることを念頭におくことが重要です。

アプリケーションを次のいずれかのモデルとして考えると有益です。

- 目的を達成するための一連のユーザ対話。たとえば、オンライン調査または標準 化されたテストなど
- 中心となるフロントページを持つ業務情報センター。たとえば、複数の業務(引 き出しや振り込みなど ) に通じている中心のページを持つオンラインバンクなど

実際には、アプリケーションはこれらの 2 つの組み合わせです。たとえば、オンライ ンバンクは中央業務情報センターであり、そこからの各経路は目的を達成するための 一連のユーザ対話に通じています。

ただし、アプリケーションが細分化されている場合でも、一部分ずつ移行することが 多くの場合で最適な方法です。詳細については、38 [ページの「コンポーネントの部分](#page-37-0) [的移行」を](#page-37-0)参照してください。

# <span id="page-33-0"></span>プレゼンテーションロジックの移行

この節では、次の概念について説明します。

- Servlet としての [AppLogic](#page-33-1) の再作成
- [プレゼンテーションレイアウトの再作成](#page-34-1)
- [セッションとセキュリティの再作成](#page-35-0)

### <span id="page-33-1"></span>Servlet としての AppLogic の再作成

AppLogic は Servlet に直接マッピングされます。AppLogic と Servlet はともに、URL によって呼び出されます。また、入力の処理および出力の生成を行うメカニズムを 持っています。コード自体のレイアウトを除く主な相違点は、AppLogic がビジネス ロジックを実行するのに対して通常、Servlet は実行しないという点です。ビジネスロ ジックは EJB で処理され、Servlet によって参照されます。同様に、プレゼンテーショ ンレイアウトは JSP で処理され、Servlet によって参照されます。つまり、Servlet と は、別個のエンティティにビジネスロジックが再実装された AppLogic のようなもの です。

Servlet については、『開発者ガイド』の第 3 章「Servlet によるアプリケーションの制 御」を参照してください。

Servlet は service() メソッドを含んでいる必要があります。HTTP Servlet では、 HTTP 転送方式に応じて doGet()、doPost() などとして実装されていることもあり ます。このメソッドは、AppLogic の execute() メソッドと論理的にほぼ同じです。 これはコンポーネントの主な実行フローです。

さらに、AppLogic では、受信データを格納する IValList メンバー変数が iPlanet Application Server によって作成されるのに対し、Servlet では、iPlanet Application Server によってリクエストオブジェクトが作成され、パラメータとして Servlet に渡 されます。同様に、AppLogic では IValList を使って出力するのに対し、Servlet で はレスポンスオブジェクトを使って出力し、パラメータとして Servlet に渡します。次 のコードサンプルは両方のケースを示しています。

#### <span id="page-33-2"></span>AppLogic

```
public class MyAppLogic extends AppLogic {
    public void execute () throws IOException {
    ...
    String lastName = valIn.getValString("lastName");
    ...
   return result ("<html><body>¥n"
```

```
+ "<p>Your last name is " + lastName + ".¥n"
             + "</body></html>¥n");
}
```
#### <span id="page-34-0"></span>Servlet

}

```
public class myServlet extends HttpServlet {
public void service (HttpServletRequest req,
                     HttpServletResponse res)
            throws IOException, ServletException
    {
    ...
    res.setContentType("text/html");
    String lastName = req.getParameter("lastName");
    ...
    PrintWriter output = res.getWriter();
    output.println("<html><body>¥n");
                 + "<p>Your last name is " + lastName + ".¥n"
                 + "</body></html>¥n");
    }
}
```
JSP および Servlet は観点が異なるほぼ同じエンティティであるため、AppLogic を JSP として再実装することもできます。次のようにします。

#### <html><body>

<p>Your last name is <display property="request:params:lastName">. </body></html>

Servlet については、『開発者ガイド』の第 4 章「JavaServer Pages (JSP) によるアプリ ケーションページの表示」を参照してください。

### <span id="page-34-1"></span>プレゼンテーションレイアウトの再作成

ある意味では、2.1 HTML テンプレートはすでに移行されています。iPlanet Application Server 6.5 テンプレートエンジンは、このテンプレートが JSP であるかの ように簡単にコンパイルします。新しいテンプレートエンジンには互換性があり、階 層型クエリを除く GX タグをサポートしています。

ただし、JSP では GX タグのサポートが廃止されているため、これらのテンプレート を変換して標準の JSP タグおよびシンタックスを使う必要があります。JSP は Beans を使って出力パラメータをカプセル化するため、任意の Java オブジェクトにもアクセ スできます。JSP から EJB に直接アクセスすることもできます。ただし、通常は、 Servlet の実行時にリクエストオブジェクト内の属性を設定し、JSP 内でそれらの属性 を呼び出します。

例を含む JSP の詳細については、『開発者ガイド』の第 4 章「JavaServer Pages (JSP) に よるアプリケーションページの表示」を参照してください。

### <span id="page-35-0"></span>セッションとセキュリティの再作成

iPlanet Application Server 6.5 セッションでは HttpSession インターフェイスが使わ れます。API は異なりますが、その概念は NAS 2.1 セッションと似ています。Servlet ( または AppLogic) によってセッションが作成され、これによってユーザセッション が存在する限り持続するセッションオブジェクトがインスタンス化されます。セッ ション cookie はクライアントに返され、次にクライアントと対話するときに再度読み 込まれます。セッションが存在すれば、そのセッションにオブジェクトをバインドで きます。

Servlet のセキュリティは変更されています。詳細については、『開発者ガイド』を参 照してください。

# <span id="page-35-1"></span>ビジネスロジックの移行

iPlanet Application Server 6.5 では、AppLogic ではなく、Enterprise JavaBeans (EJB) によってビジネスロジックが処理されます。AppLogic と EJB の重要な相違点は、EJB はユーザとの「セッション」の間持続させることができ、セッション Beans の場合は ユーザのセッションとは別に指定されるという点です。エンティティ Beans はユーザ と無関係に存在するため、サーバが存在する限り持続する可能性があります。

別々のタスクを実行するこれらの EJB を記述し、Servlet からそれらの Beans に接続し ます。たとえば、電子ショッピングカートを利用する場合にこの方法を使います。

JDBC とトランザクションサポートの詳細については、第7章「EJB のトランザクショ ン処理」、および『iPlanet Application Server 開発者ガイド』の第 8 章「JDBC を使っ たデータベースアクセス」を参照してください。
# データアクセスロジックの移行

この節では、JDBC API を使ったデータベース呼び出しの再配置について説明します。

iPlanet Application Server 6.5 の JDBC レイヤは、JDBC 2.0 の仕様および標準エクステ ンションのすべてをサポートしています。

JDBC とトランザクションサポートの詳細については、第 8 章「EJB のトランザクショ ン処理」、および『開発者ガイド』の第 9 章「JDBC を使ったデータベースアクセス」 を参照してください。

\$GX\_ROOTDIR/solarisdbg/JDK\_1.1/java ( または同様のディレクトリ ) の JDBC 2.0 インタフェースは、CLASSPATH のほかの JDBC インタフェースよりも前に記述さ れている必要があります。iPlanet Application Server 6.5 は \$JAVA\_HOME/lib/rt.jar に JDBC 2.0 インタフェースがある JDK 1.1 とともに動作するので、この rt.jar は iPlanet Application Server のクラスよりも後になるようにします。次のようになりま す。

setenv CLASSPATH :\$GX\_ROOTDIR/solarisdbg/JDK\_1.1:...:\$JAVA\_HOME/lib/rt.jar:...

## 不適合エラー

次のようなログメッセージが返される場合、CLASSPATH 内の JDBC 2.0 インター フェイスの前に JDBC 1.2 インターフェイスがある可能性があります。

[01/05/99 11:25:51:0] error:APPLOGIC-caught\_exception:Caught Exception:

java.lang.NoSuchMethodError:java.sql.Statement:method addBatch(Ljava/lang/String;)V not found

# コンポーネントの部分的移行

<span id="page-37-1"></span>この節では、以前のコンポーネント (Java および C++ AppLogic) を新しいコンポーネ ント (Servlet および EJB) とともに使う方法について説明します。次の 4 つの組み合わ せがサポートされています。

- • [Java AppLogic](#page-37-0) からの EJB の呼び出し
- • [Java AppLogic](#page-38-0) からの Servlet の呼び出し
- Servlet からの [Java AppLogic](#page-40-0) の呼び出し
- Servlet からの [C++ AppLogic](#page-42-0) の呼び出し

## <span id="page-37-0"></span>Java AppLogic からの EJB の呼び出し

Servlet と EJB 間で共有される特別なコンテキストはないため、Servlet から呼び出す 場合と同じ方法で AppLogic から EJB を呼び出します。

次の例は、ShoppingCart という EJB にアクセスする AppLogic を示しています。 AppLogic は、カートのリモートインターフェイスをインポートしてからユーザの セッション ID を ShoppingCart に割り当てることによって、カートに対するハンドル を作成します。カートはユーザのセッション内に保存されます。

```
import cart.ShoppingCart;
% // ユーザのセッションおよびショッピングカートを取得します。
   // まずセッションを作成します。
   ISession2 sess = createSession(GXSESSION.GXSESSION_DISTRIB,
                             0, //no timeout
                             "callEjb", // アプリケーション名
                             null. // システム生成 ID
                             null);
   //IValList を作成してセッションのショッピングカートに保存します。
   IValList ival = sess.getSessionData();
   ShoppingCart cart = (ShoppingCart)ival.getVal("shoppingCart");
   // ユーザがカートを持っていない場合は新規に作成します。
   if (cart == null) {
      cart = new ShoppingCart();
      ival.setVal("shoppingCart", cart);
   }
```
Java Naming Directory Interface (JNDI) を使って EJB に対するハンドルまたはプロキ シを確立することによって、EJB にアクセスできます。その後は EJB を正規オブジェ クトとして参照でき、すべてのオーバーヘッドはビーンのコンテナによって管理され ます。

```
次の例は、ショッピングカートのプロキシを検索するための JNDI の使用法を示して
います。
```

```
String jndiNm = "Bookstore/cart/ShoppingCart";
javax.naming.Context initCtx;
Object home;
    try {
         initCtx = new iavax.name.InitialContext(env);
    } catch (Exception ex) {
          return null;
    }
    try {
          java.util.Properties props = null;
          home = initCtx.lookup(jndiNm);
    }
    catch(javax.naming.NameNotFoundException e)
    {
          return null;
    }
    catch(javax.naming.NamingException e)
    {
          return null;
    }
    try {
          IShoppingCart cart = ((IShoppingCartHome) home).create();
          ...
\} catch (...) \{... \}
```
## <span id="page-38-1"></span><span id="page-38-0"></span>Java AppLogic からの Servlet の呼び出し

AppLogic から JSP を呼び出す場合などに、GXContext.NewRequest() または GXContext.NewRequestAsync() を使って Java AppLogic から Servlet を呼び出すこ とができます。NewRequest() の詳細および具体例については、『iPlanet Application Server Foundation Reference』の GXContext クラスの説明を参照してください。

インスタンス化すると、JSP および Servlet は同じタイプのオブジェクトであるため、 AppLogic から JSP を呼び出すこともできます。

次の例は、Servlet の Servlet エンジン (ServletRunner という AppLogic) と同じプロ セス呼び出しを使って AppLogic から Servlet を呼び出す方法を示しています。

```
class SomeApplogic extends Applogic {
   int execute() {
     valIn.setValString("appName","nsOnlineBank");
     valIn.setValString("servletName","Login");
     valIn.setValString("SCRIPT_NAME","nsOnlineBank/Login");
      com.netscape.servlet.servletrunner.ServletRunner sr =
        new
com.netscape.server.servlet.servletrunner.ServletRunner();
     sr.valIn = valIn;
     sr.valOut = valOut;
     sr.context = context;
     sr.stream = this.stream;
     sr.ticket = this.ticket;
     sr.request = this.request;
     sr.COMSet(COMGet());
     sr.COMAddRef();
     sr.execute();
      ...
   }
}
次の例は、NewRequest() を使って新しいプロセス内で AppLogic から Servlet を呼び
出す方法を示しています。
class SomeApplogic extends Applogic {
   int execute() {
       valIn.setValString("appName","nsFortune");
       valIn.setValString("servletName","fortune");
       valIn.setValString("SCRIPT_NAME","nsOnlineBank/Login");
       retValue = GXContext.NewRequest(m_Context,
                                  "ApplogicServlet_nsFortune_fortu
ne",
                                  valIn,valOut,host,port,0);
       ...
    }
}
次の例のように、ほとんど同じ方法で JSP を呼び出すことができます。
public class SomeApplogic extends Applogic {
    int execute() {
       valIn.setValString("appName","System");
       valIn.setValString("servletName","JSPRunner");
       valIn.setValString("JSP","nsOnlineBank/jsp/abc.jsp");
       valIn.setValString("SCRIPT_NAME","nsOnlineBank/Loqin");
       retValue =
           GXContext.NewRequest(m_Context,
                                "Applogic
Servlet_System_JSPrunner",
```

```
valIn, valOut, host, port, 0);
    ...
    }
}
次の例は、GUID を使って Servlet を呼び出す方法を示しています。
public class SomeApplogic extends Applogic {
    int execute() {
        valIn.setValString("appName","nsFortune");
        valIn.setValString("servletName","fortune");
        newRequest("{6F3547D0-FDCB-1687-B323-080020A16896}",
                   valIn,valOut,0);
    }
}
```
## <span id="page-40-0"></span>Servlet からの Java AppLogic の呼び出し

GXContext.NewRequest() または GXContext.NewRequestAsync() を使って、 Servlet から AppLogic を呼び出すことができます。詳細および具体例については、 『iPlanet Application Server Foundation Class Reference』の GXContext クラスの説明 を参照してください。

```
NewRequest() を使って AppLogic を呼び出すには、サーバのコンテキストを
IContext オブジェクトに割り当ててから AppLogic の入出力 IValList オブジェク
トを設定します。
```
次の例は、IContext オブジェクトを取得して、AppLogic のパラメータを設定してか ら、最後に NewRequest() を使って AppLogic を呼び出す方法を示しています。

```
import java.io.*;
import javax.servlet.*;
import javax.servlet.http.*;
import com.kivasoft.applogic.*;
import com.kivasoft.types.*;
import com.netscape.server.servlet.extension.*;
public class callAnAppLogic extends HttpServlet {
    public void service(HttpServletRequest req,
                       HttpServletResponse res)
       throws ServletException, IOException
    {
       // IContext のハンドルである ic をまず設定します。
        ServletContext sctx = getServletContext();
        com.netscape.server.IServerContext isc;
```

```
isc = (com.netscape.server.IServerContext) sctx;
       com.kivasoft.IContext ic = isc.getContext();
       // IValLists と GUID を設定します。
       IValList vi = GX.CreateValList(); // valIn
       valIn.setValString("randomParameter", "Cirdan the
Shipwright");
       IValList vo = GX.CreateValList(); // valOut
       String al = req.getParameter("AppLogicToCall");
                     // AppLogicToCall のリクエストを待ちます。
       // 最後に AppLogic を呼び出します。
       GXContext.NewRequest(ic, al, vi, vo, 0);
   }
}
```
#### Servlet の AppLogic へのアクセス

各 Servlet は AppLogic 内に含まれています。iPlanet Application Server 機能インター フェイス HttpServletRequest2 でメソッド getAppLogic() を使って、Servlet を制 御する AppLogic インスタンスにアクセスすることができます。

```
import java.io.*;
import javax.servlet.*;
import javax.servlet.http.*;
import com.kivasoft.applogic.*;
import com.kivasoft.types.*;
import com.netscape.server.servlet.extension.*;7
public class callAnAppLogic extends HttpServlet {
   public void service(HttpServletRequest req,
                       HttpServletResponse res)
       throws ServletException, IOException
    {
       HttpServletRequest2 req2 = (HttpServletRequest2)req;
       AppLogic al = req2.getAppLogic();
       //al はスーパークラスへのハンドルです。
        ...
    }
}
```
### <span id="page-42-1"></span><span id="page-42-0"></span>Servlet からの C++ AppLogic の呼び出し

39 ページの「[Java AppLogic](#page-38-0) からの Servlet の呼び出し」で説明したように、メソッド GXContext.NewRequest() は GUID によって AppLogic を呼び出し、オブジェクト に対するハンドルを入出力パラメータとして提供します。AppLogic は Java 特有のハ ンドルによって呼び出されるのではなく、特定の名前または GUID によって呼び出さ れるため、このメソッドは Java AppLogic だけでなく C++ AppLogic も呼び出します。 「Servlet からの Java AppLogic の呼び出し」で示した例を参照してください。

## 部分的に移行したアプリケーションのセッション

HttpSession2 インターフェイスは、セッションオブジェクトに直接アクセスできる ようにする追加のセッションインターフェイスです。このインターフェイスを使うと、 AppLogic と Servlet 間でセッション ( および結果的にデータ ) を共有できます。

Servlet では、セッションは HttpSession のインスタンスです。これに対し、AppLogic では、セッションデータは IValList オブジェクトです。AppLogic では Integer、 String、および blobs ( バイト配列 ) がセッションに保存されるのに対し、Servlet では 直列化可能なオブジェクトがセッションに保存されます。その結果、AppLogic で セッションに保存されるものと Servlet でセッションに保存されるものとの間に直接の マッピングはありません (文字列を除く)。

HttpSession2 インターフェイスによって、セッションデータ共有の問題が解決され ます。HttpSession2 には Integer、String、blobs、およびユーザログインデータの保 存および取得を行うメソッドがあります。これらのメソッドは AppLogic 開発者が使 うものと類似するメソッドです。このように、HttpSession2 を使うと、セッション は AppLogic と Servlet 間で交互に動作させることができます。

HttpSession2 の loginSession( ) および logoutSession( ) によって、Servlet で AppLogic セッション API を共有することができます。これらのメソッドは iPlanet Application Server 6.5 では廃止されているものです。AppLogic の場合と同様に、こ れらの 2 つのメソッドは通常、isAuthorized( ) とともに使われます。また、 Servlet はアクセス制御リストに登録されるため、AppLogic で確立された安全なセッ ションを Servlet で使うことができ、その逆も可能です。

詳細については、『開発者ガイド』の第 12 章「安全なアプリケーションの作成」を参 照してください。

#### セッションの表示

セッションが cookie によって制御されるため、デフォルトでは AppLogic で作成され たセッションは Servlet に表示されません。これは cookie がドメインおよび URI に依 存しており、Servlet の URI が AppLogic の URI と異なるためです。この問題を回避 するには、AppLogic でセッションを作成するとき、saveSession() を呼び出す前に setSessionVisibility() を呼び出します。

セッションの保存によってもセッション cookie が作成されるため、saveSession() を呼び出す前に setSessionVisibility() を呼び出すことが重要です。

<span id="page-43-0"></span>たとえば、AppLogic では次の例について検討します。

```
domain=".mydomain.com";
path="/"; // すべてのドメインに表示します
isSecure=true;
if ( setSessionVisiblity(domain, path, isSecure) == GXE.SUCCESS )
   { // セッションはすべてのドメインに表示されています }
```
セッションの詳細については、『開発者ガイド』の第 11 章「ユーザセッションの作成 と管理」を参照してください。

### ITemplateData から ResultSet への変換

NAS 2.1 では、HTML テンプレート処理に使われる階層型データソースを表現するた めの ITemplateData というインターフェイスが用意されていました。NAS 2.1 の ITemplateData (Java) は、一組のメモリベースの階層型データ内で行を繰り返した り、列の値の取得を行うメソッドを提供しています。iPlanet Application Server 6.5 で はこの機能はサポートされていませんが、グループ名はサポートされています(必須)。

iPlanet Application Server 6.5 では ITemplateData 機能が JDBC ResultSet オブジェク トに置き換えられています。BaseUtils クラスからメソッド

convertITemplateDataToResultSet() を使って ITemplateData オブジェクトを ResultSet オブジェクトに変換できます。具体的な使用法については、『iPlanet Application Server Foundation Class Reference』の BaseUtils クラスの説明を参照し てください。次の例は、AppLogic における ITemplateData の ResultSet への変換 を示しています。変換メソッドにパラメータとしてデータグループ名を渡す必要があ ります。

ITemplateData itd = GX.CreateTemplateDataBasic("myTemplateData"); ... // myTemplateData を設定します。 ... ResultSet rs = BaseUtils.convertITemplateDataToResultSet("dataGroup1",itd);

# NAS 4.0 アプリケーションの実行

この章では、Netscape Application Server 4.0 アプリケーションを iPlanet Application Server 6.5 で実行するための基本的な移行手順について説明します。

この章には次の節があります。

- [概要](#page-44-0)
- NAS 4.0 と [iPlanet Application Server 6.5](#page-45-0) の相違点
- NAS 4.0 [コンポーネントの移行](#page-46-0)
- 「Bank[」の移行例](#page-58-0)

<span id="page-44-0"></span>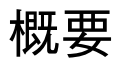

iPlanet Application Server 6.5 は、J2EE 1.2 (Java 2 Platform, Enterprise Edition Specification Version 1.2) への準拠が確認されています。iPlanet Application Server 6.5 のアーキテクチャが NAS 4.0 と同じである一方で、J2EE 標準に 100% 準拠ということ は、アプリケーションを実行するには、アプリケーションが J2EE 1.2 に準拠する必要 があることを意味します。

移行作業は、廃止された J2EE および NAS 独自のメソッドにアプリケーションがどの 程度依存しているかに左右されます。配置および JavaServer Pages には変換プロシー ジャが必要です。このプロシージャのためのツールが用意されています。一般に、こ こでの移行作業は廃止されたメソッドを置き換え、変換および再配置することです。 アプリケーションに廃止されたメソッドがあるかどうかを確認する 1 つの方法として、 アプリケーションをコンパイルし直す方法があります。

<span id="page-45-1"></span>この章で説明する手順に従って、アプリケーションの移行を開始します。iPlanet Web サイトにあるオンラインで利用可能な「Bank」移行例を実行してみると、役に立つ場 合があります。詳細は、http://www.iPlanet.com/support にアクセスしてください。 NAS 4.0 アプリケーションを iPlanet Application Server 6.5 で実行するための段階的な 移行手順が記載されています。

# <span id="page-45-0"></span>NAS 4.0 と iPlanet Application Server 6.5 の相違点

次の表は、NAS 4.0 と iPlanet Application Server 6.5 のコンポーネントの主な相違点を 示しています。これらの各コンポーネントの相違点および移行プロシージャについて は、次の表に従ってください。

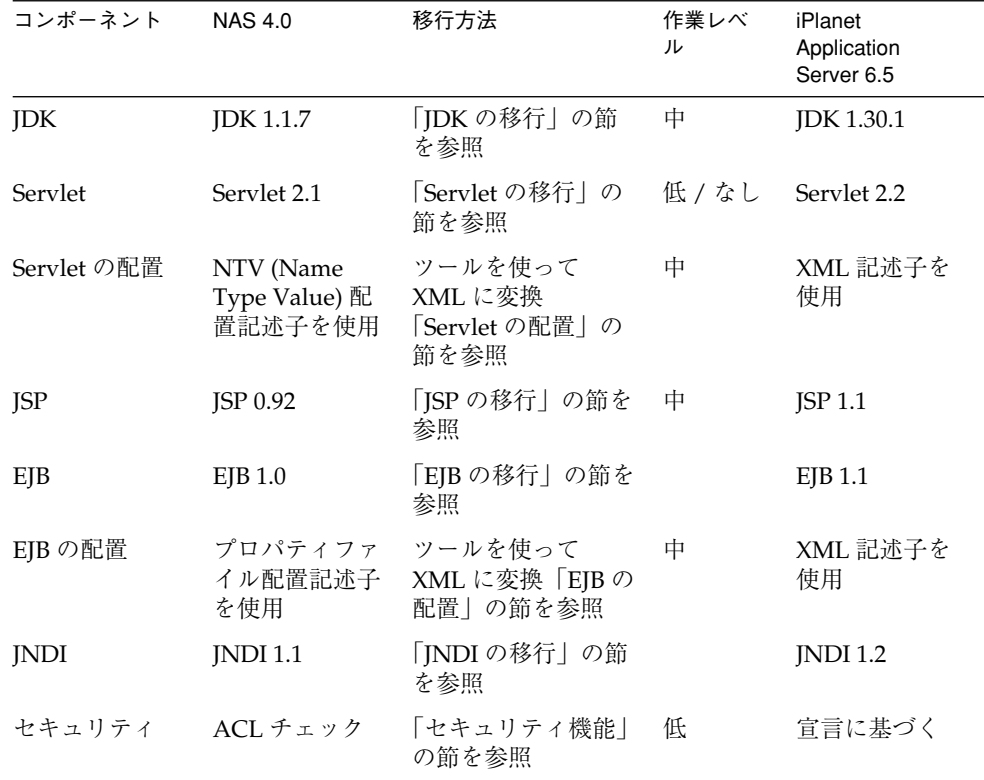

# <span id="page-46-0"></span>NAS 4.0 コンポーネントの移行

この節では、さまざまな NAS 4.0 コンポーネントを iPlanet Application Server 6.5 に 移行するための必要条件について説明します。この節には次のトピックがあります。

- [基本的な移行手順](#page-46-1)
- JDK [の移行](#page-46-2)
- [サーブレットの移行](#page-47-0)
- • [Servlet](#page-50-0) の配置
- JSP [の移行](#page-51-0)
- EJB [の移行](#page-53-0)
- EJB [の配置](#page-55-0)
- JNDI [の移行](#page-56-0)
- Java [エクステンション](#page-57-0)
- C++ [エクステンション](#page-57-1)
- [リッチクライアントの使用](#page-57-2) (ISecurity インターフェイス )

### <span id="page-46-1"></span>基本的な移行手順

<span id="page-46-3"></span>NAS 4.0 コンポーネントを iPlanet Application Server に移行するために行うべき基本 手順は次のとおりです。

- 1. コード内の廃止または変更されたメソッドを探します。
- 2. この章にある説明に従って、廃止されたメソッドを置き換えます。
- 3. 指定されたツールを使って JSP を変換します。
- 4. 指定されたツールを使って Servlet および EJB の記述子を変換します。
- 5. 『管理および配置ガイド』の第 2 章にある説明に従い、iPlanet Application Server Deployment Tool を使ってアプリケーションを再配置します。

## <span id="page-46-2"></span>JDK の移行

iPlanet Application Server 6.5 では、Java 2 Development Toolkit バージョン 1.3.1 (JDK 1.3.1) を使います。

<span id="page-47-1"></span>iPlanet Application Server の重要な相違点は、NMI などのネイティブインターフェイ スが使われている場合、それを JNI (Java Native Interface) に置き換える必要があるこ とです。

JDK 1.1.7 から JDK 1.3.1 への変更についての詳細は、次のサイトにアクセスしてくだ さい。

http://java.sun.com/products/jdk/1.3/docs/relnotes/features.html

JDK 1.3.1 の詳細については、次のサイトにアクセスしてください。 http://java.sun.com/products/jdk/1.3/docs/index.html

#### JDK の移行手順

NAS 4.0 アプリケーションを JDK 1.1.7 から JDK 1.3.1 に移行するには、次の手順を実 行してください。

- 1. 廃止されたメソッドとその代替メソッドのリストを次のサイトから入手します。 http://java.sun.com/j2ee/j2sdkee/techdocs/api/deprecated-list.ht ml 特定の非互換メソッドのリストについては、次のサイトを参照してください。 http://java.sun.com/products/jdk/1.2/compatibility.html
- 2. 廃止されたメソッドを置き換え、アプリケーションをコンパイルし直します。
- 3. アプリケーションを再配置します。

## <span id="page-47-0"></span>サーブレットの移行

iPlanet Application Server 6.5 では、Java Servlet 仕様のバージョン 2.2 を使います。仕 様の詳細は、http://java.sun.com/products/servlet/ にアクセスしてください。

Java Servlet API 2.2 の新しい情報については、

http:/developer.java.sun.com/developer/technicalArticles/Servlets/servletapi/ にア クセスしてください。

NAS 4.0 からの Servlet がバーション 2.1 からのインターフェイスだけを使い、廃止さ れたクラスをまったく使わない場合、その Servlet は iPlanet Application Server 6.5 で 現状のまま実行されます。

バージョン 2.1 からの Java Servlet 仕様の主な変更は次のとおりです。

- Java クラスは XML で設定する
- Servlet はコンテナ内に存在する
- Servlet は常にアプリケーションの一部である
- Servlet は .war ファイルにアーカイブされる
- セキュリティ機能を追加
- Web アプリケーション概念の導入
- <span id="page-48-0"></span>• Web アプリケーションアーカイブファイルの導入
- レスポンスバッファリングの追加
- 分散可能な Servlet の導入
- RequestDispatcher は名前によって取得可能
- RequestDispatcher は相対パスを使って取得可能
- インターナショナル化の改善
- 分散 Servlet エンジンセマンティックの詳しい説明
- Servlet パラメータ確認の動作の変更 ( 詳細については、『開発者ガイド』を参照 )

#### Servlet API の変更

次の Servlet API の変更が実装されました。

- ServletRequest インターフェイスに getLocale メソッドが追加されて、クラ イアントがどのロケール内にあるかを調べる際に支援を行います。
- ServletRequest インターフェイスに isSecure メソッドが追加されました。こ れは、リクエストが HTTPS などの保護されたトランスポートによって送信され たかどうかを示します。
- ServletContext インターフェイスに、getInitParameter および getInitParameterNames メソッドが追加されました。現在、初期化パラメータ はアプリケーションレベルで設定され、そのアプリケーションの一部であるすべ ての Servlet によって共有することが可能です。
- UnavailableException の構築メソッドは、既存のコンストラクタシグネチャと して置き換えられました。これらのコンストラクタはより単純なシグネチャに置 き換えられました。
- ServletConfigインターフェイスに getServletName メソッドが追加されまし た。これにより、Servlet では、システムに知られている名前があればその名前を 取得することができます。
- HttpServletRequest インターフェイスに getHeaders メソッドが追加されまし た。これにより、特定の名前に関連付けられたすべてのヘッダをリクエストから 取得することができます。
- HttpServletRequest メソッドに isUserInRole および getUserPrinciple メ ソッドが追加されました。これにより、Servlet では抽象的なロールに基づく認証 を使うことができます。
- HttpServletResponse インターフェイスに addHeader、addIntHeader、およ び addDateHeader メソッドが追加されました。これにより、同じヘッダ名を 使って複数のヘッダを作成することができます。
- HttpSession インターフェイスに getAttribute、getAttributeNames、 setAttribute、および removeAttribute メソッドが追加されました。これに より、API の命名規則が改善されました。getValue、getValueNames、 setValue、および removeValue メソッドは廃止されました。
- HttpServletRequest インターフェイスに qetContextPath メソッドが追加さ れました。これにより、Web アプリケーションに関連付けられたリクエストパス の一部が得られます。

#### Servlet の移行手順

移行には 2 つの方法があります。

- a. 廃止された NAS 4.0 メソッドおよび J2EE メソッドの両方を置き換えて、アプ リケーションを完全に J2EE に準拠させます。
- b. 廃止された NAS 4.0 メソッドだけを置き換えます。廃止された J2EE メソッド を使っていても、アプリケーションは iPlanet Application Server 6.5 で実行さ れます。しかし、廃止されたメソッドは将来使えなくなる可能性があるため、 J2EE 1.2 に移行する計画を立てることをお勧めします。

一部のメソッドは HTTPSession2 ですでに廃止されていることに注意してください。

Servlet を NAS 4.0 から完全に J2EE に準拠したアプリケーションへ移行するには、 NAS 4.0 独自のメソッドおよび廃止された J2EE メソッドを置き換える必要がありま す。置き換えを実行するには、オプションステップ 1 に従ってください。

1. 廃止された Servlet 2.2 メソッドを置き換えます ( オプション )。

廃止されたメソッドの一覧については、 http://java.sun.com/products/servlet/2.2/javadoc/deprecated-list.html にアク セスしてください。

2. アクセス制御リストに基づくロジックを宣言セキュリティモデルに置き換えます。

アクセス制御リスト (ACL) ではなく、Servlet 仕様に記述されている、新しい宣言 に基づくセキュリティプロシージャを使います。セキュリティは、アプリケー ションレベルではなく、XML ファイル内に配置の一部として実装されます。

a. 次の廃止された HTTPSession2 セキュリティメソッドを削除します。

boolean loginSession(String user, String paswd); void logoutSession(); boolean isAuthorized(String target, String permission);

b. XML ファイルの auth メソッドタグを使って、認証メソッドを Basic、 Certificate、または Form based に設定します。

- c. .xml ファイルでは、<security constraint> を使って Servlet を実行でき るロールを指定します。<role-name> を使ってロールを作成するか、または <role-link> タグを使って論理ロールを参照します。
- d. ACL エントリ .gxr ファイルを削除します。
- <span id="page-50-2"></span>3. JSP またはほかの Servlet への絶対参照のルートとして AppPath を使う URI ネー ミングを置き換えます。

iPlanet Application Server 6.5 では、アプリケーションコンテキストルートは絶対 参照のルートです。Servlet は、次の方法で、その Servlet と同じアプリケーショ ン内にあるほかの JSP に転送します。

RequestDispatcher rd = req.getRequestDispatcher("/sample.jsp"); rd.forward(req,res);

ここで、sample.jsp は、sample.jsp が含まれている Servlet と同じアプリケーショ ン内にあります。JSP は、NAS 4.0 のように AppPath ではなく、 AppPath/ApplicationName の下にあります。

### <span id="page-50-0"></span>Servlet の配置

Servlet 2.2 では、NAS 4.0 で使われた配置記述子の代わりに XML ファイルの使用を採 用しました。NAS 4.0 アプリケーションの NTV 記述子ファイルを、XML ファイルに 変換して、Deployment Tool によって作成される Web アプリケーションアーカイブ ファイルに追加する必要があります。

1. NTV 記述子ファイルを XML ファイルに変換します。

<span id="page-50-1"></span>次のツールを使って NTV ファイルを XML に変換します。

convertNtv2Xml \$path/appInfo.ntv \$newpath/myApp.xml

\$path は appInfo.ntv の場所を示します (appInfo.ntv は Serlvet info NTV ファ イルの場所を内部的に指定します )。

変換ツールは、\$newpath に myApp.xml および ias-myApp.xml という 2 つの新 規ファイルを作成します。これらのファイルは、それぞれ J2EE および iPlanet Application Server 固有の XML を示します。

- 2. 変換した NTV 記述子ファイルを WAR アーカイブファイルに追加します。次の手 順を実行してください。
	- a. Servlet ファイルと変換した記述子ファイル .xml を持つ、Servlet 2.2 WAR アーカイブを作成します。
	- b. iPlanet Application Server 6.5 の Deployment Tool を起動します。
	- c. 「ファイル」メニューの「開く」を選択します。
- <span id="page-51-1"></span>d. WAR アーカイブに移動し、「OK」を選択します。
- e. 継続して Servlet ファイルおよびほかのファイルを Web アプリケーションに 追加します。
- 3. Web アプリケーションを保存し、Deployment Tool で配置します。

### <span id="page-51-0"></span>JSP の移行

iPlanet Application Server 6.5 では、JSP 仕様バージョン 1.1 を使います。JSP 1.1 仕様 は、特にセキュリティ、トランザクション、およびセッションステート概念について、 J2EE に統合されます。仕様の詳細については、http://java.sun.com/products/jsp/ にアクセスしてください。

JSP 1.1 仕様では、次の機能強化を組み込むことによって JSP 0.92 から JSP 1.1 へ拡張し ています。

- <span id="page-51-2"></span>• セマンティックの基礎として Servlet 2.2 を使用
- 変換された JSP ページの JSP コンテナへの配布を有効化
- 移植可能な Tag Extension メカニズムを提供

さらに、iPlanet Application Server 6.5 では、JSP に対するキャッシュやロードバラン ス、およびカスタムタグ拡張を提供します。

#### GX タグの廃止

GX タグは廃止されました。GX タグのある NAS 4.0 JSP テンプレートを移行してくだ さい。iPlanet Application Server は代わりに JSP 拡張タグを使用します。

#### JSP の移行手順

NAS 4.0 JavaServer Pages を移行するには、次の手順を実行してください。

- 1. Servlet またはほかの JSP への絶対参照のルートとして AppPath を使う URI ネー ミングを置き換えます。
- 2. JavaServer Pages の仕様を 0.92 から 1.1 に変換します。JavaServer Pages を移行す る必要があります。convert2jsp11 ツールを使って JSP 0.92 を JSP 1.1 に変換する ことができます。詳細については、この章の「JSP 0.92 から JSP 1.1 [への変換」](#page-52-0)を 参照してください。

#### <span id="page-52-1"></span><span id="page-52-0"></span>JSP 0.92 から JSP 1.1 への変換

既存の ISP 0.92 ファイルを変換するには、提供されている変換ツール

(convert2jsp11) を使います。ツールを使って個々のファイルを変換したり、ディレ クトリのツリー全体で、検索されたすべての JSP ファイルを再帰的に変換したりでき ます。

注 : 変換する前に、必ずファイルのバックアップコピーを作成してください。

変換ツールは、名前を変更せずに、すべての 0.92 JSP ファイルを 1.1 ファイルに変換 します。0.92 バージョンのファイルは、拡張子が 0.92 である同じ名前のファイルにコ ピーされます。たとえば、myApp.jsp というファイルを変換した場合、そのファイル は新しい JSP 1.1 バージョンになり、0.92 バージョンのファイルは myApp.jsp.0.92 と いうファイルにコピーされます。

指定された変換でいずれかの 0.92 JSP ファイルにエラーがあると、そのファイルの変 換に失敗し、空の出力ファイルが作成されます。この場合は、対応する filename.0.92 バージョンを filename にコピーし直し、エラーを修正してから再 びそのファイルの変換スクリプトを実行します。

#### 使用法

convert2jsp11 [-r] -ap appPath file/directory

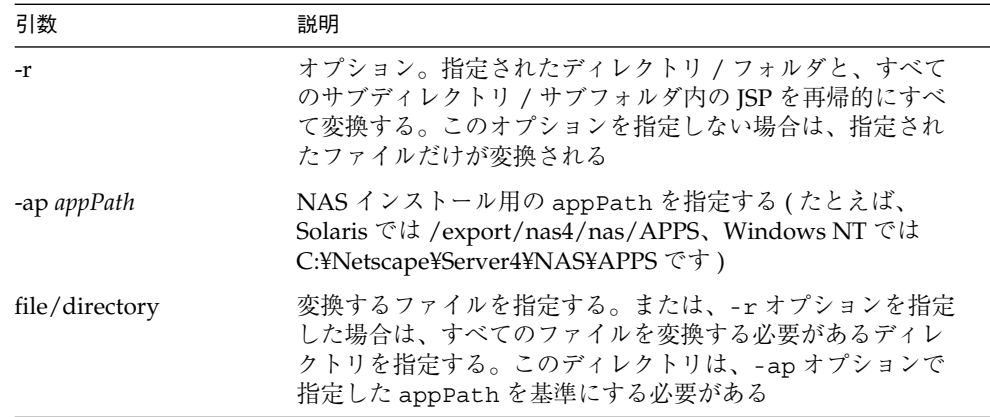

#### 例

この例で、appPath は、Windows NT の場合、C:¥Netscape¥Server4¥NAS¥APPS、 Solaris の場合、/export/nas4/nas/APPS です。

最初の例では、appPath でルートされる myApplication というディレクトリ内にあ る、すべての JSP ファイルが変換されます。 Windows NT : convert2jsp11 -r -ap c:¥netscape¥server4¥nas¥APPS myApplication

Solaris : convert2jsp11 -r -ap /export/nas4/nas/APPS myApplication

```
2 番目の例では、appPath でルートされる myApplication というディレクトリ内に
ある、myJSP.jsp という 1 つの JSP ファイルが変換されます。
```
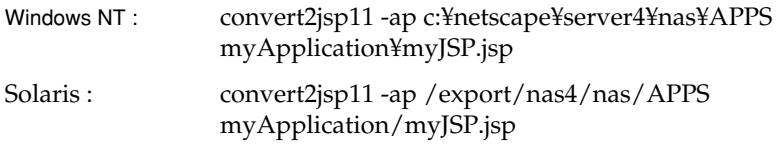

## <span id="page-53-0"></span>EJB の移行

iPlanet Application Server 6.5 では Enterprise Java Bean (EJB) 仕様バージョン 1.1 を使 います。仕様の詳細は、次のサイトにアクセスしてください。

http://java.sun.com/products/ejb/

この EJB 仕様には、EJB 1.0 から EJB 1.1 への次の主な変更が含まれています。

• エンティティ Beans の仕様が強化され、エンティティ Beans のサポートはコンテ ナプロバイダにとって必須です。変更は主に、トランザクションのサポート、 Enterprise JavaBeans 環境、セキュリティおよび配置記述子に影響を及ぼします。 ランタイムでは EJB 1.0 アプリケーションへの影響はほとんどありません。EJB コ ンテナのランタイム API への唯一の変更は、java.security.Identity クラス を java.security.Principal インターフェイスに置き換えたことです。

EJB 1.1 仕様の次の変更は、iPlanet Application Server 6.5 アプリケーションの開発、 アプリケーションアセンブリ、および配置についてのサポートを改善するために行わ れました。

- Enterprise JavaBeans 環境についてのサポートが強化されました。Beans プロバイ ダは、JNDI ネーミングコンテキストのエントリを使って、Beans の環境依存関係 をすべて指定する必要があります。
- 配置記述子でのアプリケーションアセンブリをサポートします。

<span id="page-54-0"></span>• Beans プロバイダとアプリケーションアセンブラの責任が明確に分けられました。

#### EJB の移行手順

NAS 4.0 Enterprise Java Beans を移行するには、次の手順を実行してください。

- 1. アクセス制御リストに基づくロジックを宣言セキュリティモデルに置き換えます。 Servlet と同様に、EJB のアクセス制御リストを削除する必要があります。 <method-permission> タグを使って、EJB メソッドを実行できるルールを指定 します。
- 2. 配置記述子を変換します。

詳細については、「EJB [の配置」を](#page-55-0)参照してください。

3. コードと記述子を変更して廃止されたクラスを除外し、新規メソッドに置き換えま す。

EJB 1.0 Enterprise JavaBeans コードは、EJB 1.1 コンテナで実行するために変更したり コンパイルし直したりする必要がありません。ただし、次の節に詳しく説明されてい る例外があります。EJB 1.1 XML に変換される配置記述子の移行は必須です。

EJB コードを変更または再コンパイルする必要があるインスタンス 次のインスタンスでは、EJB コードを変更または再コンパイルする必要があります。

- javax.jts.UserTransaction インターフェイスを使う Beans。javax.jts イン ターフェイスのパッケージ名は javax.transaction に変更されました。このイ ンターフェイスのメソッドによってスローされる例外に多少の変更がありました。 javax.jts.UserTransaction インターフェイスを使うビーンは、 javax.transaction.UserTransaction という新しい名前を使うために変更す る必要があります。
- javax.ejb.EJBContext インターフェイスの getCallerIdentity() または isCallerInRole(Identity identity) メソッドを使う Beans。クラス java.security.Identity が Java 2 プラットフォームで廃止されるため、これ らのメソッドは EJB 1.1 で廃止されました。EJB 1.0 仕様に記述されているビーン は、すべての EJB 1.1 コンテナで動作するための新規メソッドを使うために変更す る必要があります。
- UserTransaction インターフェイスを使うエンティティ Beans。EJB 1.1 では、 エンティティ Beans の UserTransaction インターフェイスの使用が禁止されて います。
- UserTransaction インターフェイスを使い、同時に SessionSynchronization インターフェイスを実装する Beans。これは、EJB 1.1 では許可されていません。
- EJB 1.0 では定義されず、EJB 1.1 で定義されている追加のセマンティック制約のい ずれかに違反する Beans。

● 各 ejbCreate() では、一致する ejbPostCreate() が必要です。 EJBPostCreate は EJB 1.0 ではオプションでしたが、EJB 1.1 では必須です。

#### <span id="page-55-1"></span>例外処理の変更

EJB 1.1 仕様の例外処理は、EJB 1.0 仕様で定義されたルールを維持しました。ただし、 次の例外があります。

- EJB 1.0 では、EJB ビジネス メソッドおよびコンテナを起動するコールバックが、 java.rmi.RemoteException を使って非アプリケーション例外をレポートする ように指定しました。この方法は、EJB 1.1 では廃止されました。Enterprise JavaBeans メソッドでは、javax.ejb.EJBException またはほかの適切な RuntimeException を使って、非アプリケーション例外をレポートしてくださ い。
- EJB 1.1 では、インスタンスによってスローされるすべての非アプリケーション例 外は、そのインスタンスが実行したトランザクションをロールバックし、インス タンスを破棄します。EJB 1.0 では、インスタンスによって java.rmi.RemoteException がスローされた場合、コンテナはトランザクショ ンをロールバックせずにそのインスタンスを破棄します。
- EJB 1.1 では、アプリケーション例外によって、コンテナはトランザクションを自 動的にロールバックしません。EJB 1.0 では、アプリケーション例外がコンテナに よって開始されたトランザクション境界から渡されたときに、コンテナはトラン ザクションをロールバックする必要がありました。EJB 1.1 では、インスタンスが その EJBContext object.javax.ejb.ejbex で setRollback-Only() メソッ ドを起動した場合のみ、コンテナはロールバックを実行します。

### <span id="page-55-0"></span>EJB の配置

EJB 1.1 では、NAS 4.0 で使われた配置記述子の代わりに XML ファイルの使用を採用 しました。NAS 4.0 アプリケーションのプロパティ記述子ファイルは、XML ファイル に変換する必要があります。アプリケーションの登録に加えて、ejbReg を実行する 必要があります。

プロパティファイルを XML に変換するには、指定されたツール convertPropsXML を使います。次の手順でその使い方について説明します。

1. プロパティファイルを XML ファイルに変換します。

<span id="page-56-1"></span>次のツールを使って、.props ファイルを XML に変換します。

convertProps2Xml \$path/foobar.props \$newpath/myAppEjb.xml

\$path は .props ファイルの場所を示します。ツールによって、myAppEJB.xml および ias-myAppEjb.xml という 2 つの XML ファイルが生成されます。これら のファイルは、それぞれ J2EE および iPlanet Application Server 固有の XML を示 します。

- 2. NTV 記述子ファイルを変換して、EJB JAR アーカイブファイルに追加します。
	- a. 新規 EJB JAR モジュールを作成します。詳細については『管理および配置ガ イド』の第 2 章を参照してください。
	- b. 「EJB」メニューの「4.0 からインポート」を選択します。
	- c. 変換する .properties ファイルに移動し、「OK」を選択します。 .properties ファイルは、EJB JAR モジュールに追加される .xml ファイル に変換されます。
	- d. 引き続き、.class ファイルおよびほかのファイルを EJB JAR モジュールに追 加します。
	- e. EJB JAR モジュールを保存し配置します。詳細については『管理および配置 ガイド』の第 2 章を参照してください。
- <span id="page-56-2"></span>3. アプリケーションコードを変更して例外およびトランザクションを処理します。 トランザクションまたは例外を使っている場合は、一部のコードの変更が必要な 場合があります。「[例外処理の変更](#page-55-1)」の節を参照してください。
- 4. アプリケーションを配置します。詳細については『管理および配置ガイド』を参照 してください。

### <span id="page-56-0"></span>JNDI の移行

iPlanet Application Server 6.5 では、JNDI (Java Naming and Directory Interface) 拡張 バージョン 1.2 を使います。JNDI は、Java Enterprise API セットの一部として提供さ れます。

JNDI 1.1 を使う NAS 4.0 アプリケーションは、JNDI 1.2 に移行する必要があります。 特殊な非互換性については、次のサイトを参照してください。

http://java.sun.com/products/jndi/1.2/compat.html#incompat

<span id="page-57-4"></span>J2EE では、各アプリケーションは、コンポーネントの配置記述子によって指定される 独自のネーミング環境を定義します。また、コンポーネントの記述子には、ejb-ref お よび resource-ref 要素によって検索している、すべての EJB およびデータソースに関 する情報が記述されている必要があります。NAS 4.0 アプリケーションの iPlanet Application Server 6.5 への移行には、次の必要条件があります。

- アプリケーションで検索されている Beans/ リソースの使用法を識別
- resource-refs および ejb-refs について、適切な配置記述子エントリを設定
- J2EE 仕様で指定されているように、java:comp/env/<envionmentEntryName> パターンによって、確実に環境検索が発生するようにします。

## <span id="page-57-0"></span>Java エクステンション

<span id="page-57-3"></span>NAS 4.0 Java エクステンションを iPlanet Application Server 6.5 に移行するには、次の 手順を実行します。

- 1. iPlanet Extension Builder 6.0 に IDL コードを読み込み、新規生成コードを作成し ます。
- 2. 以前のエクステンションに対して行った変更を新規生成コードにマージします。
- 3. NMI に対するすべてのリファレンスを JNI に変換します ( 該当する場合のみ )。
- 4. JDK 1.2.2 についてほかのすべての Java コードの変更を実行します。
- 5. すべてのコードをコンパイルし直します。

## <span id="page-57-1"></span>C++ エクステンション

NAS 4.0 C++ エクステンションを iPlanet Application Server 6.5 に移行するには、 iPlanet Application Server 6.5 ライブラリに対して NAS 4.0 C++ エクステンションを再 度コンパイルしてリンクします。

# <span id="page-57-2"></span>リッチクライアントの使用 (ISecurity インター フェイス )

ISecurity インターフェイスは、リッチクライアントを使うときに実装する必要があ ります。ISecurity は、リッチクライアントでユーザ名とパスワードを設定します。

# セキュリティ機能

iPlanet Application Server 6.5 は、配置時にセキュリティ制約を実装します。標準の宣 言アクセス制御ルールは、アプリケーションの配置時に開発者によって定義されます。 たとえば、開発者は、管理者、ゲスト、メンバなどいくつかのセキュリティレベルを 設定します。次に、セキュアプロシージャにアクセスしようとするユーザのパーミッ ションレベルを調べるコードを記述します。配置時に、ユーザのグループは、制限さ れているプロシージャにアクセスする前に、アプリケーションで容易に権限レベルを 確認できるように、正しいセキュリティレベルが割り当てられます。

<span id="page-58-1"></span>NAS 4.0 では、セキュリティは、特定のユーザおよびグループに与えられる権限を定 義するアクセス制御リストを設定して、アプリケーションレベルで実装されました。 NAS 4.0 はコードレベルでセキュリティを実装しました。iPlanet Application Server 6.5 では、アプリケーションの配置時にコードとは無関係にセキュリティを実装しま す。

セキュリティに関するヒントについては、次のサイトにアクセスしてください。

http://www.java.sun.com/security/seccodeguide.html

EJB 関連のセキュリティについては、次のサイトにアクセスしてください。

http://www.java.sun.com/j2ee/j2sdkee/techdocs/guides/ejb/html/Security.fm.htm l

# <span id="page-58-0"></span>「Bank」の移行例

この例を使って移行プロセスについて説明します。また、ユーザ独自のアプリケー ションを移行する前に、例として NAS 4.0 nsOnline Bank ソースを変更し、そのサン プルを iPlanet Application Server 6.5 に移行することもできます。

http://www.iPlanet.com/support/ のコードソースオンラインを参照してください。

この節では、Bank サンプルアプリケーションを NAS 4.0 から iPlanet Application Server 6.5 に移植するためのガイドラインについて説明します。

iPlanet Application Server 6.5 Bank サンプルアプリケーションには次の特徴がありま す。

- Bank サンプルアプリケーションは、新しいフォームベースのログイン (J2EE スタ イル ) を使っています。
- HttpSession2、loginSession、NASRowSet などの独自のメソッドは、J2EE の メソッドに置き換えられます。
- EJB 配置記述子は .xml ファイルに記述されます。
- EJB 検索は "java:comp/env/"lookupname" のように URL ベースです。

<span id="page-59-0"></span>• Servlet の配置は、独自の .ntv ファイルではなく .xml ファイルに記述されます。

# iPlanet Application Server 6.5 Bank アプリケー ションと NAS 4.0 nsOnlineBank の比較

この節では NAS 4.0 と iPlanet Application Server 6.5 コンポーネントを比較します。

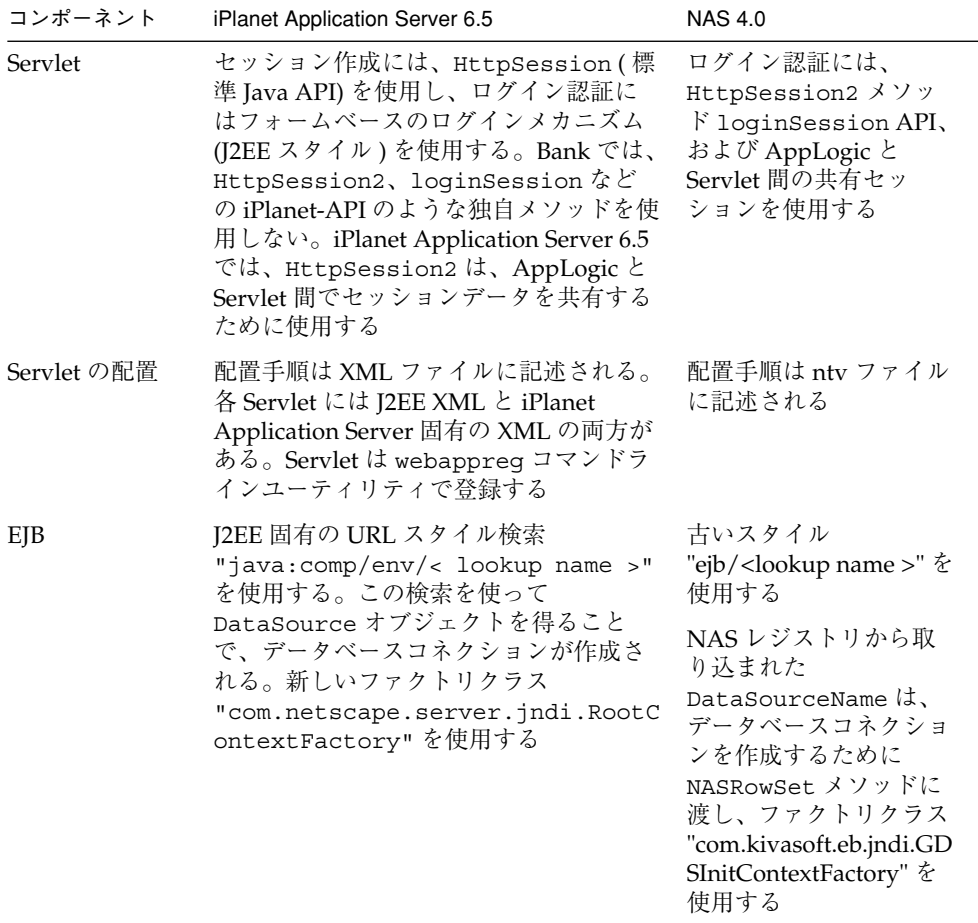

<span id="page-60-0"></span>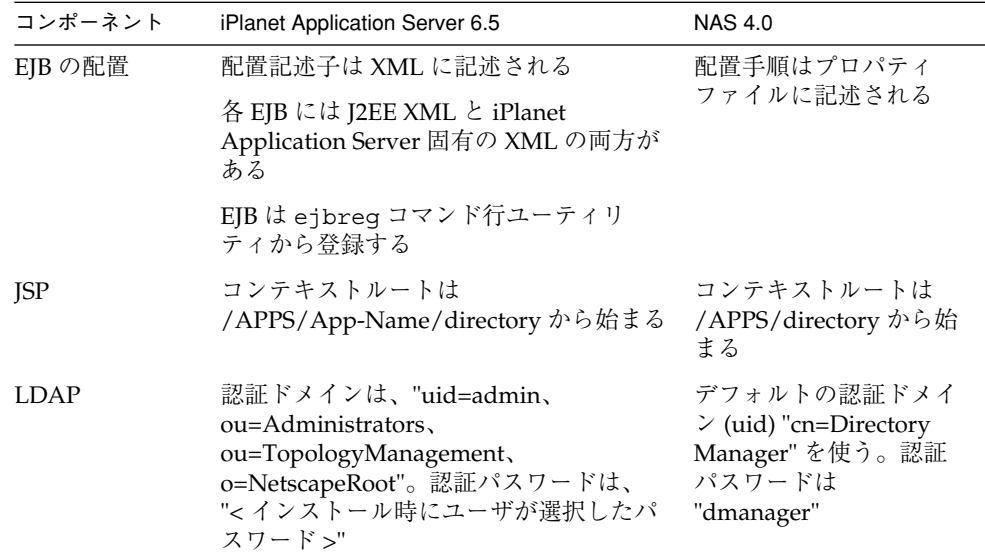

### 一般的な移植ガイドライン

この節では、NAS 4.0 アプリケーションコンポーネントを iPlanet Application Server 6.5 に移行するための一般的な移植ガイドラインについて説明します。

- **LDAP :** LDAP コード (.java ファイル ) は、インストール時に指定される LDAP サーバポート番号を反映する必要があります。
- **DataBase :** DataSource は、<env entry> タグではなく <resource ref> タグから渡 される必要があります。
- **Servlet :** Servlet が EJB を検索している場合、対応する J2EE Servlet XML には <ejb-ref> タグが必要です。
- フォームベースのメカニズムの場合 **:** J2EE Servlet XML には <login-config> タ グが必要です。
- ログインページ **:** フォームベースのログインメカニズムのためには .jsp ファイル でなければなりません。
- フォームベースのログインページのテキストフィールド **:** username は "i\_username"、パスワードは "j\_password" でなければなりません。
- ログインページ **:** login、jsp、loginerror.jsp のようなログインページは、 <install-location>/<app-name> の下に保管される必要があります。

• **EJB :** DataSource が <resource ref> タグから渡された場合、対応する iPlanet Application Server EJB XML にはデータソース "jdbc/LocalDS" のような <jndi-name> が必要です。

EJB XML ファイルは、PropToEJB ツールを使って生成されます (変換後に、手作 業で追加手順を実行する場合があります )。

# 参考資料

『JavaTM 2 Platform, Enterprise Edition Specification Version 1.2』(Copyright 1999, Sun Microsystems, Inc.) は http://java.sun.com/j2ee/docs.html から入手可能です。

 $\lceil$ Java<sup>TM</sup> 2 Platform, Enterprise Edition Technical Overview (J2EE Overview) (Copyright 1998, 1999, Sun Microsystems, Inc.) は http://java.sun.com/j2ee/white.html から入手可能です。

『JavaTM 2 Platform, Standard Edition, v1.2.2 API Specification (J2SE specification)』 (Copyright 1993-99, Sun Microsystems, Inc.) は

http://java.sun.com/products/jdk/1.2/docs/api/index.html から入手可能 です。

『Enterprise JavaBeansTM Specification, Version 1.1 (EJB specification)』(Copyright1998, 1999, Sun Microsystems, Inc.) は http://java.sun.com/products/ejb から入手可 能です。

『Enterprise JavaBeansTM to CORBA Mapping, Version 1.1 (EJB-CORBA mapping)』 (Copyright 1998, 1999, Sun Microsystems, Inc.) は http://java.sun.com/products/ejb から入手可能です。

『JavaServer PagesTM Specification, Version 1.1 (JSP specification)』(Copyright 1998, 1999, Sun Microsystems, Inc.) は http://java.sun.com/products/jsp から入手可 能です。

『JavaTM Servlet Specification, Version 2.2 (Servlet specification)』(Copyright 1998,1999, Sun Microsystems, Inc.) は http://java.sun.com/products/servlet から入手可 能です。

『JDBCTM 2.0 API (JDBC specification)』(Copyright 1998, 1999, Sun Microsystems, Inc) は http://java.sun.com/products/jdbc から入手可能です。

『JDBCTM Standard Extension 2.0 API (JDBC extension specification)』(Copyright 1998, 1999, Sun Microsystems, Inc.) は http://java.sun.com/products/jdbc から入手可 能です。

 $\lceil$ Java<sup>TM</sup> Naming and Directory Interface 1.2 Specification (JNDI specification) (Copyright 1998, 1999, Sun Microsystems, Inc.) は http://java.sun.com/products/jndi から入手可能です。

『JavaTM Message Service, Version 1.0.2 (JMS specification)』(Copyright 1998, Sun Microsystems, Inc.) は http://java.sun.com/products/jms から入手可能です。

『JavaTM Transaction API, Version 1.0.1 (JTA specification)』(Copyright 1998, 1999, Sun Microsystems, Inc.) は http://java.sun.com/products/jta から入手可能です。

『JavaTM Transaction Service, Version 0.95 (JTS specification)』(Copyright 1997-1999, Sun Microsystems, Inc.) は http://java.sun.com/products/jts から入手可能で す。

『JavaMailTM API Specification Version 1.1 (JavaMail specification)』(Copyright 1998, Sun Microsystems, Inc.) は http://java.sun.com/products/javamail から入手可 能です。

『JavaBeansTM Activation Framework Specification Version 1.0.1 (JAF specification)』 (Copyright 1998, Sun Microsystems, Inc.) は http://java.sun.com/ beans/glasgow/jaf.html から入手可能です。

**The Java<sup>TM</sup> 2 Platform, Enterprise Edition Application Programming Model.** (Copyright 1999, Sun Microsystems, Inc.) は http://java.sun.com/j2ee/apm から 入手可能です。

参考資料

### 第 6 章

# <span id="page-64-3"></span>NetDynamics アプリケーションの実行

この章は、NetDynamics で作成されたアプリケーションを移行するための計画ガイド です。

この章は次の節に分かれています。

- <span id="page-64-2"></span>• [概要](#page-64-0)
- [移行計画の注意事項](#page-65-0)
- iPlanet Migration Toolbox および [J2EE Assisted Take-Off \(JATO\)](#page-67-0)

<span id="page-64-0"></span>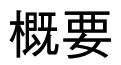

これまでは、NetDynamics 3.x、4.x、および 5.x アプリケーションを iPlanet Application Server 6.5 対応の J2EE に移行するために多数のオプションを用意してき ました。オプションによっては、NetDynamics 5.x にアップグレードしてから J2EE に アップグレードするという手順を実行していました。

<span id="page-64-1"></span>J2EE が普及し、完成度が高まるにつれて、また、新しく利用可能になった自動ツール を使うと NetDynamics の以前のバージョン ( バージョン 3.x および 4.x) で作成された アプリケーションを簡単に変換できるため、NetDynamics 5.x への移行を経ずに、 NetDynamics 3.x および 4.x アプリケーションを J2EE に直接移行することをお勧めし ます。

この章では、NetDynamics から J2EE への移行作業を計画する際の注意事項について 説明します。特に、アプリケーションの移行に必要な作業に影響を与える可能性があ るいくつかの問題と、J2EE への全面的な移行を妨げるいくつかの要因について検討し ます。

さらにこの章では、**iPlanet Migration Toolbox (iMT)** を紹介します。iMT を使うと、 NetDynamics アプリケーションを自動的に iPlanet Application Server J2EE 環境へ移 行できます。

<span id="page-65-2"></span>移行されたアプリケーションでは、**iPlanet J2EE Assisted Take-Off (JATO)** アプリ ケーションフレームワークを利用します。このフレームワークは NetDynamics アプ リケーションフレームワークから J2EE へのアプリケーションの直接的な移行に対応す るだけでなく、将来の J2EE 開発のベースとなるスタンドアロンアプリケーションフ レームワークとしても機能します。JATO はソースコードの全面的な所有権とともに iMT カスタマに提供されています。

iMT および JATO の包括的な説明については、この章の適用対象外です。iMT に関し てより詳しい情報が必要な場合は、御社 iPlanet 担当までお問い合わせください。

# <span id="page-65-0"></span>移行計画の注意事項

<span id="page-65-3"></span>驚くべきことではありませんが、移行作業の範囲を決めるのは非常に厳しいタスクで す。NetDynamics 環境は開発において柔軟性に富んでいました。NetDynamics アプ リケーションの構成、開発の標準、個々の開発者のスタイル、カスタムエクステン ションと機能強化などは、NetDynamics アプリケーションの特定のセットを J2EE に 移行するための作業のレベルに大きな影響を与える可能性があります。

iPlanet Migration Toolbox には、移行見積もり作業に取りかかるための基本的なツー ルがいくつか含まれています。**NDProjectPeeker** ツールでは、NetDynamics プロジェ クトオブジェクトの一覧表を生成し、プロジェクトのサイズおよび構成について見当 をつけることができます。現在開発中の別のツールでは、NDProjectPeeker ツールの 出力を利用して、移行作業の基本的な見積もりを生成します。これらのツールによっ て収集された情報を利用して最初の見積もりが生成されますが、この章で説明する解 析を組み込むことによってその見積もりを修正します。

この節には次のトピックがあります。

- [移行方法](#page-65-1)
- [移行の計画と見積もり](#page-66-0)

## <span id="page-65-1"></span>移行方法

一般には、以前の NetDynamics アプリケーションを iPlanet Application Server 6.5 対 応の J2EE に直接移行することをお勧めしますが、NetDynamics 3.x および 4.x アプリ ケーションを NetDynamics 5.x にアップグレードする方が適切な場合もあります。そ れには次のような理由があります。

• 特定のアプリケーションについて NetDynamics 5.x へのアップグレードが比較的 速やかに実行できると判断され、そのアプリケーションが 2002 年 12 月 31 日の NetDynamics 5.x 製品のサポート終了時までに使われなくなる予定である

さらに、今後 J2EE に移行するのが不可能になる問題がいくつかあります。

- アプリケーションで、NetDynamics 環境でしか動作しないカスタムコンポーネン トまたはサードパーティコンポーネントを使っている
- アプリケーションが、NetDynamics だけが提供できる機能に依存している

ただし、一般には、J2EE への直接移行がより望ましいと確信しています。

- アプリケーションの予想耐用年数が 2 年を越える場合は、一般的に J2EE に移行し てください。
- NetDynamics 5.x へのアップグレードには多くの作業が必要になる可能性があり ます。特にテストなどのタスクを考慮すると、以前の NetDynamics アプリケー ションから NetDynamics 5.x へのアップグレードに必要な作業は、iMT を有効に して iAS 対応の J2EE に移行する場合と同程度の作業になることがあります。
- <span id="page-66-1"></span>• NetDynamics のサポートは段階的に廃止されるため、NetDynamics への依存性を 解決する必要があります。
- NetDynamics でトレーニングを受けた担当者のチームは今後数年間で縮小される 予定です。

### <span id="page-66-0"></span>移行の計画と見積もり

iPlanet Migration Toolbox 計画ツールによって、NetDynamics から J2EE への移行作 業の大きさについて見当をつけることができますが、移行するアプリケーション本体 に固有の一連の要因を解析することで、意味のある見積もりを作成することができま す。NetDynamics アプリケーションの移行に必要な作業を見積もる際に検討すべきい くつかの要因は次のとおりです。

- 移行チームの持つ技術とアプリケーションに関する知識
	- ❍ J2EE
	- o NetDynamics
	- ❍ 移行するアプリケーションのドメインに関する知識
- 移行する必要がある NetDynamics プロジェクトおよびページの数
- NetDynamics API が使われていた範囲
	- ❍ イベントメソッドをコーディングするために NetDynamics API が幅広く使われて いたか
	- ❍ 既存の Enterprise JavaBeans および他のビジネスロジックは、NetDynamics API に 依存しないように記述されていたか
- アプリケーションの構造
	- ❍ アプリケーションは表示、ビジネス、およびデータに慎重に分けられているか
- ❍ 移行すべきカスタムクラスがあるか。これらのカスタムクラスが NetDynamics に どの程度依存しているか
- アプリケーションの構成
	- ❍ アプリケーションは多数の小さい NetDynamics プロジェクトで構成されている か、あるいは少数の大きいプロジェクトで構成されているか
	- ❍ 構成内の異なるアプリケーションが相互依存している度合い

NetDynamics プロジェクトが大きい集合の場合は、解析時にいくつかのタスクを追加 することを検討する必要があります。

- アーキテクチャの概要
- カスタムクラスとその使い方についての詳細な解析
- NetDynamics プロジェクトの代表的なサンプルの詳しい調査
- 試験的な移行

# <span id="page-67-0"></span>iPlanet Migration Toolbox および J2EE Assisted Take-Off (JATO)

<span id="page-67-4"></span><span id="page-67-3"></span>この節には次のトピックがあります。

- • [iPlanet Migration Toolbox](#page-67-1)
- JATO [のアプリケーションフレームワーク](#page-68-0)
- <span id="page-67-2"></span>• iMT/JATO [コミュニティ](#page-68-1)

### <span id="page-67-1"></span>iPlanet Migration Toolbox

iPlanet Migration Toolbox (iMT) には、NetDynamics から J2EE への自動移行を行うた めのツールセットが含まれています。

- **NetDynamics Extraction Tool:** このツールは NetDynamics プロジェクトから XML 記述ファイルに宣言情報と Java コードを抽出します。
- **Application Translation Tool:** このツールは XML 記述ファイルを使って JATO フ レームワーク内で NetDynamics プロジェクトの J2EE 互換バージョンを構築しま す。
- その他のツール:iPlanet Migration Toolbox には、変換されたプロジェクトをコ ンパイルしてまとめるための便利なツールも含まれています。

iMT は、NetDynamics アプリケーションをできるだけ完全に J2EE に移行するように 設計されています。その主な機能は、NetDynamics 構成子および機能をサポートする 新しいアプリケーション環境に、アプリケーション構成を移行する機能です。さらに、 iMT はすべての宣言によるアプリケーション機能をこの新しいアプリケーションフ レームワークに移行します。NetDynamics ウィザードによって提供されていたこれら の機能の大部分は J2EE に移行されます。

自動移行プロセスが完了したら、以前のアプリケーションから移行したカスタムコー ドの適合性を評価する必要があります。NetDynamics アプリケーションのカスタム コードを変換して、J2EE 環境で正しく機能させる確実な方法はありません。手動での コード変換を簡単に行うには、元のコードのコメントを削除し、適切なモジュールお よびメソッドに移動します。このタスクの量は少なくありませんが、一般に、移行開 発者が JATO J2EE コンポーネントのクラスおよびメソッドの知識を持っている場合 は、簡単に実行できるはずです。

一般に、移行開発者はアプリケーション上で iMT を試行して、プロジェクトに必要な 手動での移行作業のレベルを評価します。iMT では、手動でのコード移植過程で評価 および変更が必要となるコードレベルアイテムの一覧表が生成されます。この変更一 覧表を使って、移行作業計画を改善してください。

## <span id="page-68-2"></span><span id="page-68-0"></span>JATO のアプリケーションフレームワーク

J2EE Assisted Take-Off (JATO) は、J2EE アプリケーションを一貫性のある効率的な方 法で作成するための基盤を、開発者に提供するように構築されたアプリケーションフ レームワークです。JATO では、アプリケーションおよびアプリケーションをサポー トする基盤の作成方法を開発しなくても、アプリケーションの作成をすぐに始めるた めのプロシージャとサポート基盤が用意されています。つまり、NetDynamics で得ら れた生産性メリットの一部を再び得ることができます。さらに、標準的なフレーム ワークが利用できるので、企業は時間が経っても社内で開発の一貫性を確保できるだ けでなく、新しいチームメンバが専用の社内 J2EE アプリケーションフレームワークを 使うためにトレーニングを受けなければならない可能性も小さくなります。

JATO は NetDynamics から J2EE にジャンプするための単なる踏み台ではなく、 NetDynamics アプリケーションを移行したあと、長期間にわたって J2EE アプリケー ションを構築できるフレームワークとして設計されています。

## <span id="page-68-1"></span>iMT/JATO コミュニティ

iPlanet Migration Toolbox チームは、http://www.egroups.com/group/iPlanet-JATO のオンライン iMT/JATO 討論コミュニティのモデレータを務めています。

iPlanet Migration Toolbox および J2EE Assisted Take-Off (JATO)

# 索引

### **A**

Administrator Tool, [27](#page-26-0) Application Translation Tool, [68](#page-67-2) AppLogics, [26](#page-25-0) AppLogic ベースプログラミングモデル , [13](#page-12-0) Enterprise JavaBeans, [13](#page-12-0)

### **G**

GX タグ , [26](#page-25-1)

### **B**

Bank サンプルアプリケーションの一般的な移植ガ イドライン (iAS 4.0 から iAS 6.0), [61](#page-60-0) 「Bank」の移行例 , [59](#page-58-1)

### **C**

C++ エクステンション , [58](#page-57-3) CICS, [28](#page-27-0)

### **E**

EJB JAR, [57](#page-56-1) EJB の移行 , [54](#page-53-1) EJB の移行手順 , [55](#page-54-0)

### **H**

HTML テンプレート , [26](#page-25-1)

### **I**

iAS 2.1 のアプリケーションコンポーネント , [26](#page-25-2) iAS 4.0 から iAS 6.0 への基本的な移行方法 , [23](#page-22-0) iAS 4.0 と iAS 6.0 の相違点 , [46](#page-45-1) iAS 6.0 での iAS 2.1 アプリケーションの実行 , [25](#page-24-0) iAS 6.0 への iAS 2.1 アプリケーションの配置 , [27](#page-26-1) iAS 6.0 Bank アプリケーションと iAS 4.0 nsOnlineBank の比較 , [60](#page-59-0) iAS レジストリ , [27](#page-26-2) iMT iPlanet Migration Toolbox, [65](#page-64-1)

iPlanet Migration Toolbox (iMT), [65](#page-64-1), [68](#page-67-3) ITemplateData から ResultSet への変換 , [44](#page-43-0)

### **J**

iPlanet J2EE Assisted Take-Off (JATO), [66](#page-65-2) J2EE Assisted Take-Off (JATO) アプリケーションフレームワーク , [69](#page-68-2) J2EE プログラミングモデル , [13](#page-12-1) JATO iPlanet J2EE Assisted Take-Off, [66](#page-65-2) Java, [39](#page-38-1) Java AppLogic からの EJB の呼び出し , [38](#page-37-1) Java AppLogic からの Servlet の呼び出し , [39](#page-38-1) JavaServer Pages, [13](#page-12-0) Java エクステンション , [27](#page-26-3), [58](#page-57-4) JDBC レイヤ , [26](#page-25-3) JDK の移行 , [47](#page-46-3) JDK の移行手順 , [48](#page-47-1) JNDI の移行 , [57](#page-56-2) JSP, [53](#page-52-1) JSP 0.92 から JSP 1.1 への変換 , [53](#page-52-1) JSP の移行 , [52](#page-51-1) JSP の移行手順 , [52](#page-51-2)

### **M**

Migration Toolbox 移行作業の計画と見積もり , [67](#page-66-1) MQSeries, [28](#page-27-0)

### **N**

NDProjectPeeker, [66](#page-65-3) NetDynamics アプリケーションの iPlanet Application Server への移行 , [65](#page-64-2)

NetDynamics Extraction Tool, [68](#page-67-4) NetDynamics を iAS 6.0 に , [65](#page-64-3) NTV 記述子ファイルの変換 , [51](#page-50-1)

### **S**

Servlet API の変更 , [49](#page-48-0) Servlet からの C++ AppLogic の呼び出し , [43](#page-42-1) Servlet からの Java AppLogic の呼び出し , [41](#page-40-1) Servlet としての AppLogic の再作成 , [34](#page-33-0) Servlet の配置 , [51](#page-50-2)

### **T**

TUXEDO, [28](#page-27-0)

### **U**

URL 形式、マニュアルでの , [10](#page-9-0) US Population C++ サンプルアプリケーション , [32](#page-31-0) US Population Java サンプルアプリケーション , [31](#page-30-0)

#### あ

新しいプログラミングモデルへの全面的移行, [23](#page-22-1) アプリケーションの再設計 , [33](#page-32-0) アプリケーションフレームワーク J2EE Assisted Take-Off (JATO), [69](#page-68-2) アプリケーションフロー , [14](#page-13-0)

### け

形式 URL、マニュアルでの , [10](#page-9-0)
# さ

サーブレットの移行 , [48](#page-47-0) 参考資料 , [62](#page-61-0)

#### せ

セキュリティ機能 , [59](#page-58-0) セッションの再作成 , [36](#page-35-0)

### た

段階的なコンポーネントの移動, [47](#page-46-0)

### て

データアクセスロジック , [17](#page-16-0) データアクセスロジックの移行 , [37](#page-36-0) データベースロジック DAE  $\geq$  JDBC, [26](#page-25-0)

### は

廃止 , [52](#page-51-0)

## ひ

ビジネスロジック , [16](#page-15-0) ビジネスロジックの移行 , [36](#page-35-1)

#### ふ

部分的移行 , [38](#page-37-0)

部分的に移行したアプリケーションのセッション , [43](#page-42-0) プレゼンテーションレイアウトの再作成 , [35](#page-34-0) プレゼンテーションロジック , [16](#page-15-1) プレゼンテーションロジックとレイアウト , [16](#page-15-2) プレゼンテーションロジックの移行 , [34](#page-33-0), [50](#page-49-0) プログラミングモデル J2EE, [13](#page-12-0)

### りり

リッチクライアント , [58](#page-57-0)

### れ

例外処理の変更 , [56](#page-55-0)